# دليل أولياء الأمور لاستخدام الفيس بوك facebook

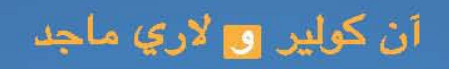

مديرا موقع ConnectSafely.org

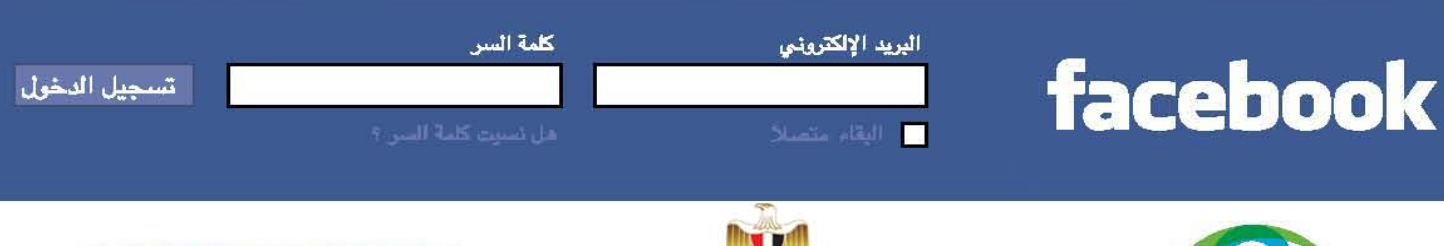

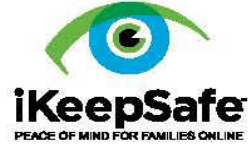

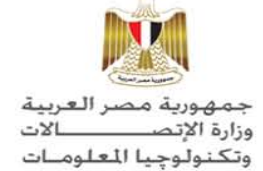

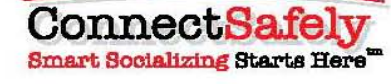

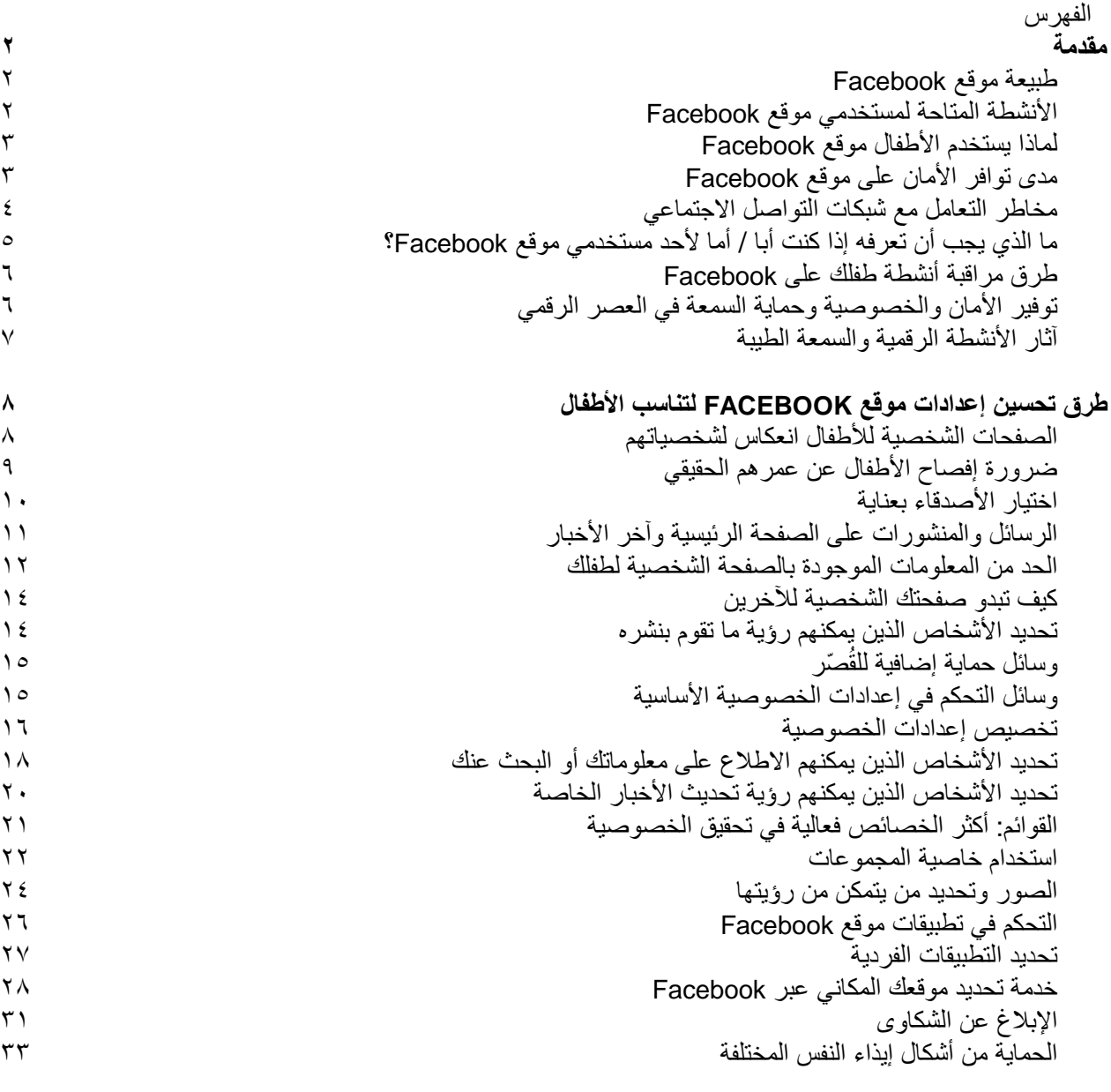

 $\boxed{\circ}$ 

**خاتمة**

# **مقدمة**

Ĩ

أهلا بكم مع النسخة العربية من دليل أولياء الأمور لاستخدام موقع *Facebook*، والذي اشترك في إعداده كل من منظمتيّ *org.ConnectSafely* <sup>و</sup>*KeepSafe i* بالتعاون مع وزارة الاتصالات وتكنولوجيا المعلومات المصرية.

لقد كُتب هذا الدليل ليسترشد به أولياء الأمور في المنطقة العربية وسائر أنحاء العالم وليستلهموا منه النصائح والتوجيهات بما يتناسب مع الثقافة السائدة في أسرهم ومحيطهم الاجتماعي. ونحن إذ نعلم أن أولياء الأمور يريدون أن يتعرفوا على طبيعة استخدام موقع *Facebook* والوسائل الممكنة التي تتيح لأولادهم الصغار التعامل معه بأمان مع توفير أقصى قدرٍ من التحكم في الخصوصية، نقدم لهم هذا الدليل للتعرف على هذا الموقع بصورة أفضل ولمساعدتهم في التواصل مع المستخدمين الأطفال. وثمة فوائد لذلك تتلخص في: <sup>۱</sup>) تشجيع الأطفال على الرجوع إلى آبائهم حال حدوث أي خطأ <sup>۲</sup>) زيادة أهمية الدور الذي يلعبه أولياء الأمور في توجيه أطفالهم ومساندتهم بما يحقق لهم الحماية في التواصل الاجتماعي والاستفادة من الوسائل التكنولوجية في إطار تزايد الدور الاجتماعي للإنترنت وسهولة الاتصال به.

**ملاحظة للقراء:** يتميز موقع Facebook بكونه موقع سريع التحديث حيث يقوم بإضافة خصائص جديدة مع تحديث القديم منها بصفة منتظمة.ومن ثمّ، يتضمن هذا الدليل أحدث المعلومات المتاحة وقت إصداره. فإذا تم العثور على أي معلومات غير محدّثة في هذا الدليل، يُرجى إرسال رسالة بريد إلكتروني إلى العنوان: admin@connectsafely.org

# **طبيعة موقع Facebook**

هو أحد مواقع التواصل الاجتماعي، وقد أنشأه مارك زوكربيرج عام ۲۰۰٤ عندما كان ًطالبا في جامعة هارفارد. وفي الوقت الحالي، يزيد عدد مستخدمي هذا الموقع على ٥۰۰ مليون مستخدم في جميع أنحاء العالم وبأكثر من ۷۰ لغة مختلفة. وللتسجيل على هذا الموقع، يتعين أن يكون المستخدم قد تجاوز سن الثالثة عشر، ًعلما بأن نسبة المراهقين من مستخدمي Facebook أقل من الفئات الأخرى على الموقع. كما يستخدم الموقع العديد من البالغين كأولياء الأمور؛ كما أن استخدامه لا يقتصر على الأفراد فحسب، فهناك الكثير من الشركات والمنظمات والحكومات في مختلف أنحاء العالم التي تستخدم الموقع لإرسال الرسائل التسويقية وجمع التبرعات الخيرية والتواصل مع العملاء والأعضاء.

وبالطبع، لا يمثل موقع Facebook الموقع الوحيد للتواصل الاجتماعي عبر الإنترنت، فهناك آلاف من المواقع الأخرى المنتشرة في جميع أرجاء العالم والتي يحظى بعضها باهتمام عام للأفراد في بعض الدول في حين يختص البعض الآخر بجوانب محددة ذات اهتمام خاص بين عددٍ من الفئات مثل الطلاب وهواة الرياضة والأفلام والطبخ والسفر والألعاب والموسيقى وغيرها. وجدير بالذكر أن بعض هذه المواقع صممت خصيصًا للاستخدام على جهاز الكمبيوتر في حين صممت مواقع أخرى للاستخدام على الهاتف المحمول، أما موقع Facebook فيتميز بإمكانية استخدامه عن طريق أي منهما.

# **الأنشطة المتاحة لمستخدمي موقع Facebook**

يتيح موقع Facebook للمستخدمين الاستفادة من خدمات الدردشة ومشاركة الصور (أكثر من ۱۰۰ مليون صورة جديدة يوميًا!) وإرسال مقاطع الفيديو والتواصل وتبادل الأخبار الشخصية والاستمتاع بالألعاب وتحديد الاجتماعات واللقاءات وإرسال رسائل التهنئة بأعياد الميلاد والإجازات وأداء الواجبات والأعمال والبحث عن الأصدقاء والأقارب الذين افتقدهم الشخص لفترة طويلة والتواصل معهم ومطالعة الكتب وتزكية المطاعم ودعم الأنشطة الخيرية .

وفي الواقع، قلما يوجد شخص لا يمكنه استخدام موقع Facebook، ُ والذي يعرف في بعض الأحيان باسم "أداة التواصل الاجتماعي". ويدعم هذا الموقع البنية التحتية للأنشطة اليومية دائمة التغير لمئات الملايين من المستخدمين طوال اليوم وعلى مُدار الأسبوع وكأنه شُبكة إمداد بالطاقة، فضلاً عن احتوائه على كم هائل من الأنشطة التي لا يمكن حصرها في الغالب. ففي كل شهر يضيف المستخدمون أكثر من ۳۰ مليار معلومة (بما في ذلك التعليقات والصور وروابط الويب والمدونات ومقاطع الفيديو وغير ذلك) إلى محتوى الموقع.

وفي واقع الأمر، يمتاز محتوى الموقع بالحيوية والتغير الدائم. فعلى عكس الوسائل التي تربى عليها جيل الآباء من كتب وصحف وإذاعة وتليفزيون، يعتبر المستخدم هو محور عمل الموقع، فمحتوى الموقع ما هو إلا نتاج جماعي لحياة ملايين من المستخدمين (لا يقتصر على الجوانب الاجتماعية منها فحسب)، كما يجرى تحديثه ً تلقائيا ولحظة بلحظة في مختلف دول العالم. والموقع على هذا النحو يمثل شبكة اجتماعية سلكية ولاسلكية كبيرة ينعكس دورها بصورة متزايدة على حياة الإنسان.

#### **لماذا يستخدم الأطفال موقع Facebook**

تتشابه أسباب استخدام الأطفال للموقع مع الأسباب التي تدفع البالغين لاستخدامه. وتشير نتائج بعض الأبحاث والدراسات أجراها عدد من علماء النفس والاجتماع إلى أن الأطفال يستخدمون شبكات التواصل الاجتماعي للأغراض التالية:

- التواصل الاجتماعي وقضاء الأوقات مع الأصدقاء، لاسيما أصدقاء الدراسة.
	- التعرف على الأخبار اليومية للأصدقاء والمعارف والأقارب والزملاء
		- التعاون في أداء الواجبات الدراسية
			- التآزر والدعم العاطفي
- التعبير عن الذات واستكشاف حقيقة المشاعر ورسم ملامح الشخصية في فترة المراهقة
- اكتساب الخبرة الحياتية أو ما يطلق عليه علماء الاجتماع "التعلم غير النظامي" أو التعلم خارج الإطار الرسمي ممثلاً في المدرسة، ومن ذلك اكتشاف الطبائع والثقافة الآجتماعية.
	- اكتساب المهارات الفنية المطلوبة في العصر الرقمي والتي يراها رجال الأعمال أساس التطور المهني
		- استطلاع الاهتمامات الأكاديمية والمهنية المستقبلية
		- التعرف على تفاصيل العالم الموجود خارج نطاق المنزل والمدرسة
			- المشاركة المدنية في القضايا ذات المغزى والأهمية بالنسبة لهم.

# **مدى توافر الأمان على موقع Facebook**

كما الحال في العالم المادي، لا يمكن ضمان السلامة بنسبة ١٠٠% في أي موقع من مواقع التواصل الاجتماعي أو في أي عالم افتراضي أو أي لعبة على الإنترنت أو غير ذلك من خدمات وسائل الإعلام الاجتماعية بما في ذلك موقع Facebook، فما السبب في ذلك؟ لعل السبب يكمن في كون الموقع شبكة اجتماعية يعتمد الأمان فيها بدرجة كبيرة على سلوك المستخدمين تجاه بعضهم بعضًا. ومن هذا المنطلق، يقدم الموقع للمستخدمين العديد من المزايا منها الأمان والخصوصية والتعلم. ولا شك أن أولياء الأمور سيستفيدون من توسيع نطاق مركز الأمان بالموقع – فهو مركز شامل بالموقع يوفر المعلومات التي يحتاج إليها المراهقون والآباء والتربويون والقائمون على تنفيذ القانون. وتنبع أهمية معلومات الأمان المتاحة على الموقع وتلك الواردة في هذا الكتيب الإرشادي من أن محتوى الموقع يعتمد كلية على المستخدمين. ومن ثمّ، فمن الضروري أن يعلم أولياء الأمور أن قضية الأمان على الإنترنت هي مسؤولية مشتركة يتبادلها المستخدمون فيما بينهم باستمرار (مثل جميع الأصدقاء الموجودين في صورة ما والتي يتبادلها أصدقاء آخرون على الموقع)، وفيما بينهم وبين الموقع وبين المستخدمين المراهقين وآبائهم.

وعلى ذلك، نوجز القول في أن أمان المستخدم داخل هذا الإطار الاجتماعي الجديد يعتمد في الأساس على المستخدم ذاته بقدر ما يعتمد على الموقع. ووفقًا لذلك، يتعين على أولياء الأمور الإشراف المستمر على أبنائهم مع ضرورة اكتشاف مداخل وقنوات للتواصل معهم - ذلك لأن الأطفال الذين لا يختلفون عن غيرهم من مستخدمي الموقع ً دائما ما يتواصلون وينشرون المحتويات ويتشاركون فيه.

**مخاطر التعامل مع شبكات التواصل الاجتماعي**

توصل أحد البحوث التي أجريت في الفترة الأخيرة حول المخاطر التي يتعرض لها الأطفال إلى خمس نتائج مهمة هي:

- ۱ يتعرض الأطفال ممن تتسم تصرفاتهم بالعدوانية على الإنترنت للوقوع ضحية لغيرهم بما يزيد عن ضعف النسبة العادية؛ لذا يعد سلوك الأطفال عند دخولهم على موقع Facebook أو أي من الشبكات االجتماعية الأخرى أمرًا مهمًا للحفاظ على سلامتهم على شبكة الإنترنت.
- ۲ من أكثر المخاطر التي يتعرض لها الأطفال على الإنترنت ً شيوعا هي مضايقة الزملاء أو التعدي عليهم، وهو ما يعني بعبارة أخرى السلوك الضار أو المزعج أو الذي يسيء إلى سمعة الآخرين.
- ۳ تعتبر طبيعة الطفل النفسية وبيئته (مثل المنزل والمدرسة) من أفضل الوسائل للتنبؤ بالمخاطر، إذ أنها أكثر فعالية من أي تكنولوجيا يستخدمها الطفل.
- ٤ لا يتعرض كل الأطفال للمخاطر على الإنترنت بنسب متساوية، فأكثرهم عرضة للمخاطر على الإنترنت هم نفس الأشخاص الأكثر عرضة لها في العالم الواقعي أو في الحياة العادية.
- ٥ على الرغم من أن شبكات التواصل الاجتماعي تعكس بدرجة كبيرة طبيعة العالم الواقعي الذي يعيشه معظم الأطفال، إلا أن تلك الشبكات قد تتسبب ً أيضا في تفاقم مشكلات الحياة الواقعية وصراعاتها وانتشارها على نطاق واسع وبسرعة كبيرة جدًا. فما يُنشر في لحظة غضب أو اندفاع من الصعب التراجع عنه؛ ومن ثمّ يتعين على المستخدم ( ًأيا كان عمره) ً أن يفكر مليا قبل أن يتحدث بكلام أو ينشر أي رسالة نصية أو يقوم بإرسالها.

وتتضمن مخاطر شبكات التواصل الاجتماعي ما يلي:

- نشر المستخدمين لمعلومات شخصية من شأنها: أ) مساعدة الغرباء في تحديد موقعهم. ب) استخدامها في التلاعب بهم. ج) إلحاق أضرار نفسية بهم أو الإساءة إلى سمعتهم أو تطلعاتهم المستقبلية، سواء قاموا هم أنفسهم بالنشر أو قام به غيرهم.
	- التعرض للمضايقة أو التعدي عبر الإنترنت على الأطفال أو غيرهم.
- قضاء فترات زمنية طويلة ًجدا على الإنترنت وفقدان الشعور بالتوازن بين الأنشطة المختلفة (وتعبير "طويلة ًجدا" هو تعبير نسبي متفاوت، مما يعني ضرورة تدخل اأولياء الأمور لتحديد هذا الأمر)
- والتعرض لمحتوى غير لائق (وهو أمر نسبي أيضًا)، برغم وجود محتويات أسوأ بكثير على شبكة الإنترنت من تلك الموجودة على موقع Facebook أو مواقع التواصل الاجتماعي الأخرى الجديرة بالثقة.
- احتمال حدوث تواصل غير لائق مع الأشخاص البالغين (لذلك لا بد أن يكون أولياء الأمور على يقين من أن التواصل الاجتماعي عبر الإنترنت لن يؤدي إلى حدوث نوع من التواصل لا يسمحون به أو لا يسمح به غيرهم من الأفراد البالغين الذين يقومون بر عاية الأطفال نظرًا لما قد ينتج عنه من ضرر بالغ لحياة هؤلاء الأطفال ).
- تشويه السمعة وتبديد التطلعات المستقبلية بسبب سلوك الأطفال أو زملائهم مثل المشاركات الجارحة أو المعبرة عن الغضب أو الصور أو مقاطع الفيديو التي تعرضهم للخطر أو الصراعات الجماعية الموضحة بالنص والصورة.

# **ما الذي يجب أن تعرفه إذا كنت أبا / أما لأحد مستخدمي موقع Facebook؟**

لا شك أنك بصفتك أب / أم ستلعب دورًا أساسيًا في مساعدة طفلك في تكوين هوية إيجابية وإقامة علاقات جيدة واكتساب سمعة طيبة على مواقع التواصل الاجتماعي، ً تماما كما هي الحال في حياته العادية ً بعيدا عن الإنترنت. وقبل النعرض لهذا الأمر تفصيلاً فيّ قسم "وسائل المراقبة"، إليك مجموعة بسيطة من النصائح الأساسية ذات الأهمية البالغة حول مراقبة أولياء الأمور لمواقع التواصل الاجتماعي:

**يتميز موقع Facebook بتوفير قدر من الخصوصية للمستخدمين،** ولعل هذا هو ما يجعل" التحدث مع طفلك" أولى النصائح التي نسديها لك لضمان سلامته على هذا الموقع. فلا تصدق كل ما تقرأه أو تسمعه عن الأطفال في موقع Facebook، بما في ذلك ما يتردد في وسائل الإعلام الإخبارية، والتي تقدم في الغالب صورة سلبية للغاية. وتجدر الإشارة إلى أن الكبار الذين لا يستوعبون وسائط التواصل الاجتماعي أحيانًا ما ينظرون إلى هذا الموقع على أنه مجرد نشاط ربما يعتاد استخدامه الأطفال. وإذا كان ثمة ما يعتاده الأطفال عند استخدامهم Facebook فهو التواصل مع أصدقاء الدراسة أو اكتساب الخبرات الاجتماعية، غير أنه قد يستخدم طفلان من أعمار مختلفة في إحدى العائلات موقع Facebook بأسلوب مختلف تمامًا. هذا وقد كشفت دراسة حديثة أن ١) استخدام موقع Facebook لم يحل محل الاهتمامات العادية كممارسة الرياضة والاستماع إلى الموسيقى حتى بالنسبة للمستخدمين المتحمسين للموقع، و۲) عند استخدام الأطفال للموقع طوال الوقت، فعادة ما يكون ذلك خلال قيامهم بأشياء أخرى. وفي حالة استخدام الأبناء للموقع أثناء أداء الواجبات الدراسية، فقد يرغب أولياء الأمور في التأكد من عدم تشتت انتباه أبنائهم عن هذه الواجبات.

**ً من الحل عند تعرضه سلبي لأمر** ، الأمر الذي يجعلك في حاجة إلى أن تكون على **ٍ كونك وليا لأمر طفلك، يجعلك جزءا** دراية ليس فقط بموقع Facebook أو شبكة التواصل الاجتماعي ولكن ً أيضا (وعلى وجه الخصوص) بطريقة استخدام أطفالك لهما؛ فهم في حاجة إلى دعمك ومساعدتك.

**لا تغضب بشكل مبالغ فيه حال حدوث أمر سلبي – فتلك وسيلة أخرى تساعدك على معرفة ما تريد**. فالأب الذي يحرص على أن يخبره ولده بكل شيء لا بد أن يتميز بالهدوء، وغالبًا ما يلجأ الأطفال إلى أبائهم إذا كان بالإمكان إبقاء المناقشة هادئة وعقلانية. ولا ريب أنه سيكون بمقدورك مساعدتهم بدرجة أكبر متى اختاروا المجيء والتحدث إليك، ومن ثم ستحاول مضاعفة فرص تحقيق التواصل والدعم.

**تشتمل مجموعة المبادئ التي تقوم عليها العلاقة الأبوية الجيدة في وقتنا الحالي** على القيم الأسرية والقواعد والسياسات المنزلية (التي تخص مثلاً كيفية استغلال الأطفال لأوقاتهم والوقت المناسب لإغلاق أجهزتهم الرقمية)، وفي بعض الأحيان التكنولوجيا المستخدمة أو أدوات "الرقابة الأبوية"، مثل منتجات برامج الفلترة والمراقبة. وكذلك إذا لم يصارحك طفلك بشأن الوقت الذي يقضيه على شبكة الإنترنت، فقد يكون من المفيد استخدام برامج مراقبة لمعرفة ما قد يفعله أطفالك. وعادةً ما يكون من الأفضل مصارحتهم باستخدامك لبرامج المراقبة، ومن ثمّ، لن تكون مفاجأة لهم في حال اكتشافك استخدامهم الإنترنت بشكل غير مناسب وبذلك يمكنك تفادي الجدال العقيم.

**يمكن أن يكون موقع Facebook ذاته أداة مراقبة فعالة.** إذ يوفر لك الموقع نافذة فريدة للتعرف على الحياة الاجتماعية لأطفالك، كما يساعدك على التعرف المستمر على أساليب استخدامهم للموقع. وفي الواقع، قد يكون من الأفضل أن تطلب من أطفالك أن يبينوا لك طريقة إعداد اجراءات الخصوصية والأمان في الموقع. وحينئذ لن تعرف المزيد من المعلومات عن الموقع فحسب، بل ستدرك مدى معرفتهم بأساليب الاستخدام الحكيم للموقع. وفي حال عدم إيلاء الأطفال القدر الكافي من الاهتمام بإعدادات الخصوصية، ننصحك باستخدام هذا الدليل للتعرف عليها، وبعد ذلك، ادرس إمكانية إنشاء حساب خاص بك على هذا الموقع حتى يتسنى لك "مصادقة" طفلك. ً فغالبا ما ستكون هذه أفضل "أداة مراقبة" يمكنك استخدامها. وتجدر الإشارة إلى أن الكثير من أولياء الأمور يقومون بذلك، غير أنهم ً عادة ما يتحفظون في الكتابة بصفحتهم الرئيسية (صفحة Facebook) أو التعليق على ما ينشرونه، خوفًا من أن يسبب لهم الإحراج، وهو ما يؤدي إلى خلق حاجز غير ضروري وغير مرغوب فيه يعوق عملية التواصل بينك وبين طفلك.

# **طرق مراقبة أنشطة طفلك على موقع Facebook**

كما ذكرنا سابقاً، تعتبر "مصادقة طفلك" وكسب وده واحدة من أفضل طرق مراقبة أنشطة طفلك على موقع Facebook، ومن ّثم يمكنك وضع قاعدة عائلية تنص على سبيل المثال على أنه "لا يمكن لأي فرد من أفراد العائلة حظر إطلاع باقي أفراد العائلة على أي محتوى منشور لأي فرد من العائلة على الموقع". وينبغي على أولياء الأمور – متى أصبحوا أصدقاء لأطفالهم على موقع Facebook – أن يقاوموا الرغبة في وضع تعليقات عامة في صفحاتهم. ويمكن لأفراد العائلة دومًا إرسال رسائل لبعضهم بعضًا، وهي تمثّل رسائل خاصة (مثّل رسائل البريد الإلكتروني).

وقد يرغب بعض الأطفال في مصادقة آبائهم غير أنهم يشعرون بالتحرج من ظهور أسماء آبائهم في قائمة أصدقائهم. ويقوم بعض أولياء الأمور بحل هذه المشكلة عن طريق إنشاء حساب يحمل اسمًا مختلفًا، رغم أن عدم استخدام الاسم الحقيقي يمثل انتهاكًا لشروط الخدمة في الموقع. أما الطريقة الأخرى التي يستخدمها بعض أولياء الأمور تتتمثل في اشتراطهم معرفة جميع كلمات المرور الخاصة بأطفالهم (البريد الإلكتروني والرسائل الفورية وشبكات التواصل الاجتماعي وغيرها). ونحن نرى أنه من الأفضل اتباع هذه الطريقة مع الأطفال الصغار، لأن الكثير من المراهقين يفضلون "التخفي" (استخدام مواقع أخرى سرًا) عن أن يسمحوا لأبائهم بذلك المستوى من المراقبة. ويعتمد مستوى الخصوصية الذي يحظى به الطفل بدرجة كبيرة على الطفل نفسه والقيم والمبادئ الخاصة بالأسرة ذاتها.

وقد يكون من المفيد ً أيضا كتابة اسم طفلك وعنوانه ورقم هاتفه في محرك بحث في الويب مثل Google أو Bing لمعرفة إذا كان هناك ما ُيقال عنه على الإنترنت.

ومن الخيارات الأخرى الاشتراك في إحدى الخدمات الجديدة لمراقبة السمعة على الإنترنت مثل SafetyWeb أو SocialShield، التي يمكنها مساعدتك في اكتشاف ما ينشره طفلك المراهق على شبكة الإنترنت دون الحاجة إلى مصادقته على موقع Facebook، ًعلما بأن هذه الخدمات لها رسوم شهرية.

#### **توفير الأمان والخصوصية وحماية السمعة في العصر الرقمي**

قبل الخوض في تفاصيل إعدادات موقع *Facebook*، قد يكون من المفيد عرض بعض السياقات التي توضح ما يعنيه التواصل الاجتماعي ومشاركة المعلومات الشخصية في الوسائط الرقمية، وسنقدم لك في هذا القسم ً جزءا من هذه السياقات. كما سنقوم على مدار هذا الدليل بإلقاء الضوء على بعض نقاط المراقبة الأبوية الأساسية لإرشاد الأطفال المستخدمين لشبكات التواصل الاجتماعي.

ولا شك أن مفهوم الخصوصية يمر بقدر كبير من التغير في بيئة الوسائط الاجتماعية الواسعة الانتشار ًحاليا، وأن معناه يختلف عما تعودنا عليه حين كنا أطفالاً. ويذكر الباحثونَ أن الأفراد يرغبون في التحكم في مستوى الخصوصية الذي يتمتعون به، بحيث لا يكون شديد الخصوصية (ومن ّثم يعوق ً تماما فكرة التواصل الاجتماعي عبر شبكة الإنترنت) أو بالغ العلنية على شبكة الإنترنت.

ا**لأمان والسمعة**: إن ما تنشره، إيجابيًا كان أم سلبيًا، قد يؤثر على علاقاتك بالآخرين وشعورهم نحوك وما يقولونه عنك لغيرهم؛ لذا، ينبغي علينا ً جميعا أن نتذكر أننا نتفاعل مع أشخاص في مواقع تواصل اجتماعية- لا مجرد نصوص وصور- رغم أن النصوص والصور متاحة للمشاهدة أكثر من الأشخاص.

ُ وغالبا ما تستند مشاركة الأطفال للمعلومات في موقع Facebook إلى علاقات "فعلية" مع مجموعات زملاء الدراسة والحياة المدرسية ونادرًا ما تكون مع الغرباء. ورغم أن ذلك يعد شيئًا جيدًا جدًا، فإنهم أحيانًا يركزون تمامًا على الأصدقاء والزملاء لدرجة أنهم لا يفكرون في إمكانية رؤية محتواهم أو انتشاره بين عدد كبير من الجمهور ومدى صعوبة استرداده؛ ومن ّثم قد يكونون في حاجة إلى مساعدة آبائهم ليدركوا أنه من المستحيل التحكم في ملفات الفيديو والصور والنصوص الرقمية وغيرها بمجرد مشاركتها عبر الهواتف وشبكة الإنترنت.

السمعة: هناك احتمال أن تنتهي علاقة طفلك بأحد الأصدقاء أو قد يحاول خداع طفلك عن طريق نسخ وإرسال المعلومات التي كان طفلك يوجهها للأصدقاء فقط، حتى لو تم تعيين إعدادات الخصوصية الخاصة بطفلك بشكل مقصور على الأصدقاء فقط. ولهذا السبب، من المهم أن يتوخى المستخدمون الحذر بشدة بشأن ما يقومون بنشره على الإنترنت، حتى بين أصدقائهم.

#### **آثار الأنشطة الرقمية والسمعة الطيبة**

في حال قيامك بكتابة اسم شخص ما في أحد محركات البحث، قد تكتشف شيئًا ما عن ذلك الشخص. وهذا في الحقيقة جزء من "الأثر الرقمي" لهذا الشخص الذي يشمل التعليقات والصور وملفات الفيديو التي قد ينشرها هذا الشخص أو غيره من الأشخاص على موقع من مواقع التواصل الاجتماعي. ومن ّثم فالأثر الرقمي ٌ تراكم لكل ما تركناه على الإنترنت نتيجة ما قمنا به من أنشطة، بما في ذلك الرسائل النصية على الهواتف المحمولة ورسائل البريد الإلكتروني والمحادثات عبر الإنترنت وحتى تصفح الإنترنت.

وينتاب بعض الأشخاص القلق بسبب ما يتم نشره من معلومات سيئة عن أحد الأطفال على شبكة الإنترنت، غير أن نشر المعلومات الإيجابية قد يعزز بالفعل من سمعة المراهقين – مادام نشر تلك المعلومات لا ينطوي على أي ضرر، مثل عناوين منازلهم. كما يمكن أن تؤدي صفحات الإنترنت أو المدونات أو الصور أو تحديثات الحالة الخاصة بإنجازاتهم في المدرسة أو الرياضة على سبيل المثال، إلى تحسين صورتهم. إلا أنه متى قام أحد الأشخاص بنشر أمر سلبي لا يمكن التخلص منه عن طفلك المراهق، فمن المفيد أن تنشر معلومات إيجابية على الإنترنت لموازنة هذا الأمر.

السمعة: لا حرج من وجود بصمة رقمية – فمئات الملايين من الأشخاص يقومون بذلك الآن – غير أن أولياء الأمور يريدون أن يكون للبصمة الرقمية لأطفالهم مردود إيجابي عليهم. لذا فمن الأهمية بمكان أن ندرك أننا نترك خلفنا قدرًا متسلسلاً من المعلومات وأن نتوخى الحذر فيما نقوله عبر الإنترنت. ومن الجيد كذلك أن نكون على وعي بما يقوله الآخرون بشأننا. ويتمثل العامل الأساسي لامتلاك سمعة إيجابية على شبكة الإنترنت في أن تكون مواطنًا رقميًا جيدًا: ويقصد بذلك أن تتصرف بتحضر واحترام تجاه الآخرين على شبكة الإنترنت

I

ومشاركة المعلومات الإيجابية عن أنفسهم في المدونات ومواقع التواصل الاجتماعي والوسائط الاجتماعية الأخرى.

# **طرق تحسين إعدادات موقع FACEBOOK لتناسب الأطفال**

يتناول هذا القسم الإعدادات التي تساعد على حماية الأطفال في ثلاثة جوانب أساسية هي: الأمان والخصوصية والسمعة. وإذا كانت لديك أي استفسارات حول إعدادات أو خصائص معينة، فاستعن بمستخدمي موقع *Facebook* في منزلك! فهذا مدخل رائع لبدء الحوار (أو الدخول في حوار آخر) حول طريقة استخدامهم للموقع.

**s** وفي هذا الدليل سوف نتوجه بالحديث الليك بدلاً من ابنك المراهق لدى تناولنا للإعدادات. فهذا دليل لأولياء الأمور يستهدف في الغالب مساعدتك على توجيه طفلك، ولكن ً نظرا لانتشار استخدام موقع *Facebook* بين أولياء الأمور أنفسهم حاليًا، فإنه دليل موجه لك أيضًا .

**الصفحات الشخصية للأطفال هي انعكاس لشخصياتهم**

تمثل صفحتك الشخصية على موقع Facebook السمات الشخصية التي تتميز بها أكثر مما تعكسه الملابس التي ترتديها أو الموسيقى التي تهواها أو رفاقك الذين تحتفظ بصداقة معهم. فصفحتك الشخصية تبرز المعلومات الرئيسية التي تخصك وتخص حياتك في مشهد واحد بنظرة سريعة تلم بالمعالم الأساسية لشخصيتك، وذلك إلى جانب ما تعكسه صورة صفحتك والصور التي تشاركها مع أصدقائك. وهذه الصفحة تشبه قليلأ الملخص الشخصـي الذي تدخل عليه التحديثات باستمرار، غير أنها تزيد عليه في أنها تظهر حياتك من جميع الجوانب، فهي وسيط متعدد يساهم أصدقاؤك في تحديث ملامحه مثلما تساهم أنت فيه.

ولذلك ينبغي علينا - كلما أراد أطفالنا نشر صور أو معلومات شخصية - أن نساعدهم على التفكير بعناية دائماً فيما تقوله صفحاتهم الشخصية عنهم وفيمن يطلع على تلك الصور والمعلومات. ولذا فإن اتباع الطرق التالية للحفاظ على الخصوصية عبر موقع Facebook يساعدك من الآن أنت وولدك على إدراك حقيقة تلك الوسيلة الرقمية المعبرة عن النفس، ولكن ينصح إلى جانب ذلك بتفقد تلك الإعدادات كلما كبر أولادك استعداداً لمر احل حياتية جديدة يقدمون عليها.

ا**لأمان والخصوصية والسمعة**: لا شك أن ما تقوله تنعكس نتيجته عليك. ومن المفيد دائمًا أن تراعي تأثير ما تنشره على صفحة أحد المستخدمين وردود أفعال الأشخاص المتلقين له أو حين تقوم بإبداء رأي *Like* (استحسان) أو التعليق على مشاركة شخص ما أو دعم قضية. ما الذي قد يوحيه ذلك عنك؟ إذا كنت لا تريد سوى قول شيء ما لصديقِ واحد، فاكتفِ بإرسال رسالة خاصة أو استخدام خدمة الدرنشة على موقع ٍ *Facebook*. لكن تذكر أنه حتى ذلك يمكن نسخه ونشره في مكان آخر.

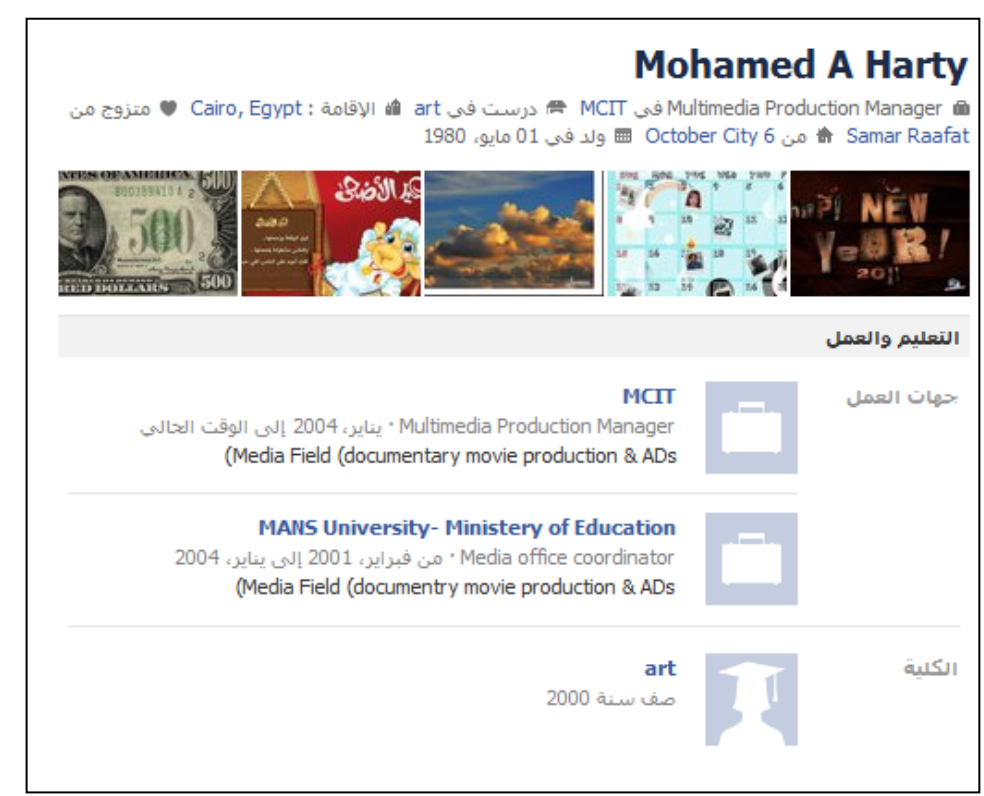

وهذا نموذج صفحة شخصية تخص "محمد " يظهر الاسم والمدرسة والمدينة التي يقيم بها والحالة الاجتماعية وتاريخ الميلاد وخمس صور حديثة له – ولكن "محمد" لا يحتاج إلى توضيح ذلك كله.

# **ضرورة إفصاح الأطفال عن عمرهم الحقيقي**

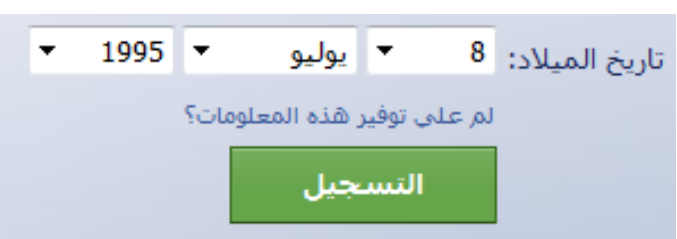

يطلب موقع *Facebook*من المستخدمين إدراج تواريخ ميلادهم الحقيقية. فإذا كانت أعمارهم أقل من <sup>۱۳</sup> ًعاما، فلن يسمح لهم بالتسجيل على الموقع. أما إذا كانت أعمارهم تتراوح ما بين <sup>۱۳</sup> و۱۸ ًعاما، فسيحظون ببعض وسائل الحماية الخاصة التي لا تتوافر إلا للقاصرين.

في حال قيام شخص ما بإنشاء حسابٍ جديد على موقع Facebook، فأول ما ُيطلب منه هو إدخال تاريخ الميلاد كاملاً، بما في ذلك سنة الميلاد. هذه هي الحالة الوحيدة التي يُطلب فيها من الشخص إدخال تاريخ ميلاده بالكامل، ونوصـي بأن تكون هي أيضـا الحالـة الوحيدة التي يفعل فيها الطفل ذلك، سواء طُلِبِ منـه ذلك أم لا. فلا بأس أن يظهر تاريخ الميلاد في الصفحة الرئيسية لكن لا يفضل أن تظهر سنة الميلاد، فأغلب الأصدقاء يعلمون عمر صديقهم، لكن تلك المعلومة قد تعرض الطفل للخطر إذا كانت ظاهرة للجميع.

لذلك، نوصي بشدة ألا يقوم أي شخص بإعطاء بيانات مغلوطة عن تاريخ ميلاده. وثمة أسباب قانونية وأسباب تتعلق بتنمية الطفولة هي التي دعت موقع Facebook إلى اقتصار العضوية على الأشخاص البالغة أعمارهم ۱۳ ًعاما فأكثر. وبالإضافة إلى الالتزام بالقانون الأمريكي، (المسمى "قانون حماية خصوصية الأطفال على الإنترنت" والذي يتعين بموجبه الحصول على إذن من ولي الأمر يمكن للموقع التحقق من صحته قبل قيام طفل دون سن ۱۳ ًعاما

بالإفصاح عن معلومات تكشف هويته)، وقد قام موقع Facebook بتصميم إعداداتٍ خاصة بالمراهقين والبالغين. وتستهدف القواعد والسياسات التي يتبعها الموقع فئتي المراهقين والبالغين، كما أن وسائل الحماية وتعليمات السلامة التي يوفرها تركز بصورة أساسية على الأشخاص الذين بلغوا من العمر ۱۳ ًعاما أو يزيد.

ومن هذا المنطلق، يجب علينا أن نتعامل مع الأمر بواقعية. فقد كشفت دراسة أجريت في شهر يوليو ۲۰۱۰ عن أن %۳۷ من الأمريكيين المستخدمين لموقع Facebook تتراوح أعمارهم ما بين ۱۰ إلى ۱۲ ًعاما مما يعني أن كل طفل من هؤلاء اضطر إلى الكذب بشأن عمره الحقيقي ليتسنى له الاشتراك في الخدمة. ويمكن للكبار مناقشة هذا الأمر وتحديد مدى نفعه أو ضرره على الأطفال، مع الإقرار بأنه أصبح حقيقة واقعة نواجهها جميعًا. فإذا كان لديك أطفال تقل أعمارهم عن ۱۳ ًعاما ومشتركين بالخدمة، فإننا نوصي بأن يقوموا بإلغاء حساباتهم على الموقع وأن تقوم بتشجيعهم على استخدام خدمات أخرى أكثر ملائمة لأعمارهم. أما إذا استمروا في استخدام الخدمة ومخالفة الضوابط التي حددها الموقع، فإن الدور الأهم منوط بك لمساعدتهم على تهيئة إعدادات الخصوصية الخاصة بهم إلى أقصى مستوى ممكن من الصرامة والحرص على "مصادقتهم" أو مراقبة استخدامهم للموقع إذا لزم الأمر. اقرأ المزيد للتعرف على طريقة عمل ذلك.

**اختيار الأصدقاء بعناية**

بعد فترة قصيرة من اشتراكك أو اشتراك ابنك المراهق على موقع Facebook، ستتلقى على الأرجح طلبات لإضافة الأصدقاء. وهذه الطلبات عبارة عن رسائل تطلب السماح بإضافة ذلك الشخص "كصديق" على موقع Facebook. وبمجرد قبولك لهذا الطلب، يمكنك رؤية ما يقومون بنشره كما سيمكنهم رؤية ما تقوم بنشره تبعًا لإعدادات الخصوصية التي سنتناولها لاحقًا. وإذا كان الطلب من شخص تريد البقاء على اتصال به، فسترغب على الأرجح في تأكيد الموافقة على إضافته كصديق. أما إذا كنت لا تعرف هذا الشخص في الواقع أو إذا كان لديك أي سبب يجعلك لا ترغب في التواصل معه عبر موقع Facebook، فيمكنك النقر فوق Now Not) ليس الآن) لمنع إضافته. أما إذا قررت عدم إضافته ً أبدا، فلا داعي للقلق إذ لن تصله رسالة تخبره أنك رفضت إضافته.

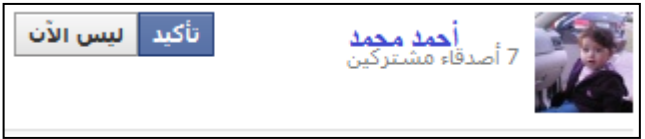

وكما يتسنى لك إضافة الأصدقاء، يمكنك ً أيضا حذفهم بكل سهولة عن طريق الانتقال إلى الجزء السفلي من صفحتهم والنقر فوق Remove from Friends (حذف صديق). وفي هذه الحالة أيضًا، لن تصلهم رسالة تخبرهم بحذفك لهم من قائمة أصدقائك.

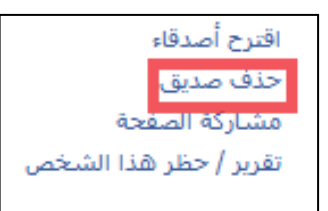

الأمان: أظهرت البحوث أن السلوك العدواني على الإنترنت يزيد من خطورة الشخص الذي تعود على الاعتداء. فالسلوك العدواني قد يحرض على الانتقام؛ والتعدي والإساءة عبر الإنترنت يمكن أن يتبادلها الشخص المعتدي والشخص المعتدى عليه بصورة سريعة من خلال كتابة التعليقات أو نشر صور مخلة في سلسلة ممتدة من ردود الأفعال. لذلك فالتحلي بالخلق الحميد والتحضر ليس مجرد كلام طيب لا يفيد، ولكنه وسيلة وقائية ً أيضا.

#### **الرسائل والمنشورات على الصفحة الرئيسية وآخر الأخبار**

يوجد العديد من الوسائل التي يمكن لمستخدمي موقع Facebook من خلالها استخدام خدمة التواصل مع غيرهم. وأحد الخيارات هو إرسال Message) رسالة) التي تشبه في الأساس رسالة البريد الإلكتروني – ولا يمكن لأحد رؤيتها إلا الشخص المتلقي الرسالة. وهناك خيار آخر هو الكتابة على "الصفحة الرئيسية" الخاصة بأحد المستخدمين حيث يكون ذلك ظاهرًا تمامًا للجميع. وتبعًا لإعدادات الخصوصية لديك، يمكن لجميع أصدقائك أو ربما قطاع كبير من الأشخاص رؤية ما تكتبه على الصفحة الرئيسية لأحد الأشخاص، لذلك احرص على عدم الوقوع في الخطأ الذي شاع بصورة كبيرة بترك رسالة خاصة على الصفحة الرئيسية.

ويوجد على موقع Facebook ما يسمى News Feed (أخر الأخبار)، وهو عبارة عن مجموعة من المنشورات التي يراها المستخدمون على صفحاتهم الرئيسية – وتشمل منشورات الأصدقاء أو، في بعض الحالات، أصدقاء الأصدقاء. ولا يظهر جميع ما ينشره المستخدمون في آخر الأخبار وإنما أغلبه. ويمكن أن تظهر المنشورات في آخر الأخبار تبعًا لإعدادات الخصوصية لديك.

#### **خدمة "البريد الإلكتروني" لمستخدمي موقع Facebook**

في نوفمبر ،۲۰۱۰ قامت إدارة موقع Facebook بتغيير نظام الرسائل حتى يمكن للمستخدمين الحصول على عنوان بريد إلكتروني على com.Facebook@. ويطلق على هذه الخدمة اسم خدمة "الرسائل"، لذلك فهي تتيح للمستخدمين إرسال الرسائل إلى أي عنوان بريد إلكتروني آخر أو تلقيها منه. كذلك يوجد خيار آخر يتيح إرسال الرسائل إلى الهواتف المحمولة للأصدقاء، سواء كنت تستخدم هاتفك المحمول أو حاسوبك الشخصي.

وتتميز هذه الخدمة بوجود صندوق بريد منفرد يسمى Messages) الرسائل)، ُيستخدم لتصنيف جميع محادثاتك (بما في ذلك الرسائل الخاصة والدردشة والرسائل النصية والبريد الإلكتروني) ً تبعا للشخص، بحيث تظهر جميع اتصالاتك بأحد الأشخاص مع بعضها. وفي حال توافر هذه الخدمة، ستجد صندوق Messages) الرسائل) أسفل News Feed) آخر الأخبار) ً مباشرة، في العمود الأيسر تحت صورة صفحتك الشخصية.

وبالنسبة للبالغين، يمكّن الإعداد الافتراضـي جميع الأشخاص من إرسال الرسائل إليك، فيما يكون خيار تمكين "جميع الأشخاص" من إرسال الرسائل إليك مقيدًا بالنسبة للقاصرين، كما هو الحال مع جوانب الخصوصية الأخرى. فالأصدقاء فقط وأصدقاء الأصدقاء هم الذين يمكنهم إرسال رسائل للمستخدمين دون سن ۱۸ سنة، أما الأشخاص الأخرين فستُرد إليهم رسائلهم تلقائيًا. كما يُمكن لكلٍ من البالغين والقاصرين تحديد تلقي الرسائل من الأصدقاء فقط.

**ولتحديد الأشخاص الذين تقبل تلقي الرسائل منهم يتبع ما يلي:**

۱ - انقر فوق Settings Privacy) إعدادات الخصوصية) من قائمة Account) حساب) الموجودة أعلى يمين الصفحة.

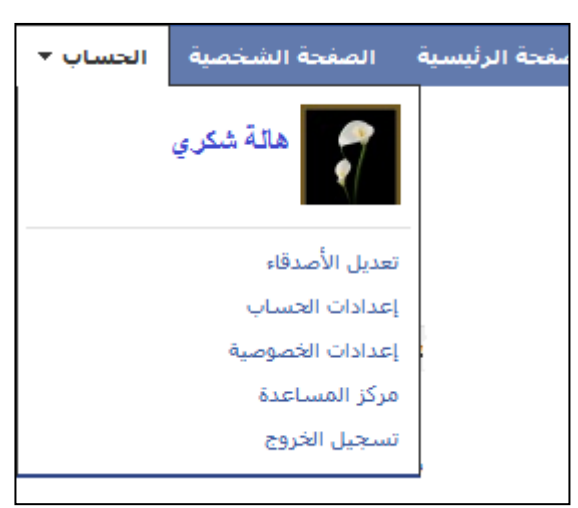

۲ - انقر فوق Settings View) عرض الإعدادات) من قسم Facebook on Connecting) التواصل عبر موقع Facebook (بالقرب من أعلى صفحة Settings Privacy Your Choose) اختيار إعدادات الخصوصية).

# ◙ التواصل في فيس بوك تحكم بالمعلومات الأساسية التي سيستخدمها أصدقاؤك للبحث عنك في فيس بوك<mark>.</mark> <mark>عرض الإعدادات</mark>

۳ - قم بتغيير الخيار الموجود على يمين messages you Send) إرسال رسائل إليك)

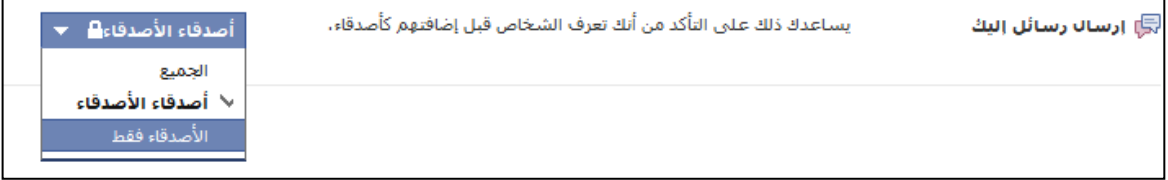

وتجدر الإشارة إلى أن تلك الخدمة يتم تنفيذها ً تدريجيا، لذلك ربما لا تكون هذه الخدمة متاحة ًحاليا في حسابك أو في منطقتك.

#### **الحد من المعلومات الموجودة بالصفحة الشخصية لطفلك**

إن بإمكان مستخدمي موقع Facebook تحرير صفحاتهم وقتما أرادوا، وذلك بالدخول إلى صفحاتهم الشخصية والنقر فوق عبارة Profile My Edit) تعديل صفحتي الشخصية) الموجودة أسفل صورهم (أو أي صور يختارونها لتمثيلهم).

ورغم أن موقع Facebook يشجع رواده على إضافة المزيد من المعلومات إلى صفحاتهم الشخصية، إلا أن الصفحة الشخصية تكون فارغة في الوضع الافتراضي، ولا يتحتم على أبنائك إضافة أي معلومات لا يرغبون في إضافتها، حتى مع وجود فراغات تسمح بإضافة جميع أنواع المعلومات. لذا ينبغي عليك مساعدة أبنائك في تحديد البيانات التي ُيفضل عدم استيفائها.

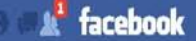

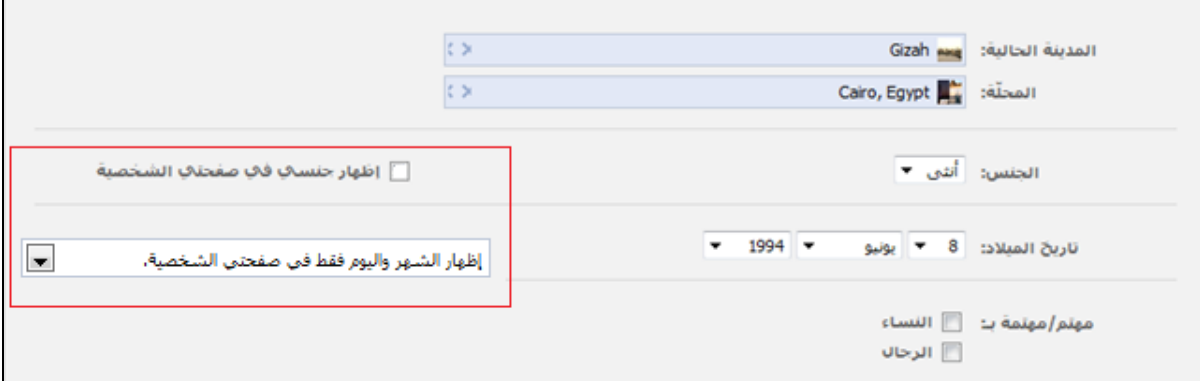

وتجدر الإشارة إلى أن محتويات صفحة *Profile My Edit* تعديل صفحتي الشخصية) تختلف حسب العمر وإعدادات الخصوصية (فقد لا تظهر جميع الحقول).

قد تكون الخانات الموجودة في بند Interests and Likes and Information Basic) المعلومات الأساسية والتفضيلات والاهتمامات) من أفضل الوسائل التي يُعبر بها الشاب عن ذاته، ومع هذا ينبغي على أولياء الأمور حث أبنائهم على توخي الحذر فيما يقومون بنشره في هذه الأقسام من صفحاتهم التعريفية. فحتى المعلومات غير الضارة، مثل ما ُينشر في خانة Quotations Favorite) الاقتباسات المفضلة)، قد تؤثر على سمعة الأطفال إذا ما تم استخدامها استخدامًا سيئًا مع معلومات أخرى يذكر ها الأطفال عن أنفسهم.

وبصفة خاصة، نقترح أن يوصي أولياء الأمور أبناءهم بتوخي الحذر عند تحديد المربعات الظاهرة بجوار خانتي In Interested) مهتم بـ) وFor Looking) أبحث عن) الموجودتين أسفل المعلومات الأساسية. فعلى سبيل المثال، ُيعد خيار In Interested) مهتم بـ) (الذي يتيح للشاب تحديد خيار Women) سيدات) أو Men) رجال) أو كليهما، أو عدم تحديد أي منهما) إحدى الوسائل التي يُعبّر بها الشاب عن ميوله الجنسية، وهو أمرٌ ينبغي على الأطفال اجتنابه. وبالمثل قد يمثل خيار Looking For (أبحث عن) وسيلة لتحديد ما إذا كان الشاب يبحث عن علاقة عاطفية. ناقش أبناءك الأطفال في انطباعات الأصدقاء أو الأقارب أو الغرباء التي قد تتكون عند تحديد هذه المربعات، وكيف أن اختيار اتهم قد تتسبب أحيانًا في تعر ضهم للمضايقة أو التحرش.

يعد استيفاء خانات Likes) التفضيلات) وInterests) الاهتمامات) ً أمرا ًجيدا بوجه عام، إذ قد يساعد أبناءك على التواصل مع أشخاص ذوي اهتمامات مماثلة. ومع هذا، قد يجعلهم ذلك عُرضة- حسب ما يتم نشره- لعمليات تتبع أو اعتداء هم في غني عنها. ونحن نرى أنه لا بأس من ذِكر مكان المدرسة التي يتوجه إليها الأطفال في خانة Education and Work (التعليم والعمل)، لكن احرص على تذكير أبنائك بتوخي الحذر في المعلومات التي يذكرونها في خانة Information Contact) معلومات الاتصال).

وعلى الرغم من أن موقع Facebook يطلب من المستخدم تحديد ما إذا كان ذكرًا أم أنثى عند التسجيل بالموقع، إلا أن الإعداد الافتراضي يترك خيار profile my in sex my Show) بيان الجنس في صفحتي الشخصية) دون تحديد، ونحن نوصـي الأطفال بتركه كما هو . نفس الشيئ ينطبق على تاريخ الميلاد فكما ذكرنا أنفأ، أنه لا مشكلة في عرض تواريخ الميلاد لكن دون تحديد السنة. لذا نوصي بشدة أن يختار الأطفال خيار إظهار الشهر واليوم فقط في صفحتي الشخصية، أو عدم إظهار تاريخ ميلادي في صفحتي الشخصية.

الجنس: أنثق ▼

\_<mark>\_</mark> إظهار جنسـي في صفحتي الشخصية

لاحظ أنه يجب عليك تحديد جنسك، لكن لا يتوجب عليك عرضه على الآخرين.

**A** facebook

Ĩ

نصيحة للحفاظ على السمعة: قد يرتبط هذا الأمر في بعض المجتمعات بالسلامة ً أيضا، ومن ثم ينبغي على الأطفال التروي قبل الإفصاح عن آرائهم السياسية أو الدينية، وينبغي أن يسألوا أنفسهم عما إذا كانت هذه الأمور تعتبر شئونًا خاصة بعائلاتهم؟ ولعل من واجبك أن تناقش أبناءك في البيانات التي تصلح للمشاركة العامة، حتى مع الأصدقاء، الذين قد يبوحون بتلك المعلومات لأشخاص غرباء.

#### **كيف تبدو صفحتك الشخصية للآخرين**

لعل من المفيد أن يعرف مستخدمو موقع Facebook صغار السن الصورة التي تبدو عليها صفحاتهم الشخصية للأخرين، لذا تُعد خاصية View My Profile (عرض صفحتي الشخصية) من الوسائل المناسبة التي تساعد الصغار على التفكير في كيفية الحفاظ على سمعتهم على هذا الموقع؛ وتوضح للمستخدمين مدى فعالية إعدادات الخصوصية التي يختارونها.

**لعرض صفحتك الشخصية:**

-۱ انقر فوق Account) حساب) الموجود أعلى يمين الصفحة الرئيسية. -۲ انقر فوق Settings Privacy) إعدادات الخصوصية). -۳ انقر فوق Settings View) عرض الإعدادات) الموجود أسفل قسم Facebook on Connecting (التواصل في فيس بوك).

اختر اعدادات الخصوصية

◙ التواصل في فيس بوك

تحكم بالمعلومات الأساسية التي سيستخدمها أصدقاؤك للبحث عنك في فيس بوك. عرض الإعدادات

-٤ انقر فوق Profile My Preview) استعراض صفحتي الشخصية) إلى يمين الشريط الرمادي الموجود أعلى الصفحة.

**Preview My Profile** 

#### **تحديد الأشخاص الذين يمكنهم رؤية ما تنشره**

يمكن للمستخدمين - باستثناء بعض الحالات- تحديد الأشخاص الذين يمكنهم رؤية ما ينشرونه، هذا بالإضافة إلى وجود قدر أكبر من مستويات حماية الخصوصية، بالنسبة للمستخدمين الذين تقل أعمارهم عن ۱۸ سنة. وتتمثل الحالات الاستثنائية سالفة الذكر في قيام موقع Facebook بعرض كل أسماء المستخدمين وصور صفحاتهم الشخصية وأجناسهم والشبكات التي ينتمون إليها. وعلى الرغم من هذا، يمكنك التحكم في بعض الأمور؛ إذ لا يتوجب عليك أن تنشر أنت أو أبنائك صور صفحاتكم الشخصية (بل يمكنكم تركها فارغة أو استخدام صورة شيء ما أو شخصية كرتونية)، كما لا يتحتم عليكم الانتماء لشبكة معينة. غير أنه من ناحية أخرى، يتعين عليكم استخدام أسمائكم الحقيقية، وُيعد ذلك من خصائص الأمان، لأنه ُيثني المستخدمين عن انتحال شخصيات أخرى غير شخصياتهم الحقيقية.

نصيحة للحفاظ على الأمان والسمعة: تعد الخصوصية سلاحًا ذي حدين؛ فمتى قام أبناؤك بتفعيل الحد الأقصى من إعدادات الخصوصية (وهو ما نوصي به) وجعل مجموعاتهم سرية، قد يحول ذلك دون اطلاعك ً أنت أيضا على هذه المعلومات. لذا ينبغي عليك أن تناقش أبنائك باستمرار فيما ينشرونه في هذه الخدمة، وأن تضع في اعتبارك أنك ستعجز عن معرفة كل ما ينشره الأبناء معرفة دقيقة، ً تماما كعجزك عن معرفة ما يقولونه لأصدقائهم في غيابك. غير أن من الأخبار السارة أنه بإمكانك الاطلاع على ما ينشرونه ً علانية، وتكوين فكرة جيدة عما يفعلونه في هذه الخدمة متى كنت مُدرجًا ضمن قائمة أصدقائهم على الموقع.

**وسائل حماية إضافية ُ للق ّصر**

يضم الموقع وسائل حماية إضافية لغير البالغين، إذ يمكن للبالغين مثلاً ضبط إعدادات الخصوصية على Everyone (الجميع)، وهو ما يعني التواصل مع جميع الأشخاص المتصلين بشبكة الإنترنت، في حين أن لهذا الخيار مفهوم آخر بالنسبة لغير البالغين، حيث يقتصر على الأصدقاء، وأصدقاء الأصدقاء، والأعضاء في الشبكات المدرسية أو شبكات العمل المعتمدة، المنضمين لموقع Facebook. ويعني ذلك أنه حتى لو أراد الأطفال استخدام الموقع لتبادل المعلومات مع العالم أجمع، لن يمكنهم ذلك بغض النظر عن كيفية ضبطهم لإعدادات الخصوصية. وعلى الرغم مما سبق، ينبغي أنّ تضع في اعتبارك، أنه بالإمكان دومًا أن يقوم الشخص الذي يتبادل معه ابنك معلوماته (كزميله في الدراسة مثلاً) بنسخ تلك المعلومات أو إرسالها إلى شخص أو موقع آخر. وكذلك لن تتوفر وسائل الحماية السابقة إذا كذب الطفل بشأن عمره الحقيقي، وادعى أن عمره يتجاوز ۱۸ سنة. ولعل هذا هو السبب في ضرورة عدم تزييف الأطفال تواريخ ميلادهم عند تسجيل الاشتراك في موقع Facebook.

أما الاستثناءات الوحيدة لمفهوم Everyone (الجميع) بالنسبة لغير البالغين فتتمثل في خيارات Search for me on Facebook) ابحث عني على موقع Facebook (وrequests friend me Send) أرسل لي طلبات الصداقة)، حيث ُيقصد بخيار (الجميع) في هذه الحالات جميع الأشخاص بالفعل، لكن ُيمكن للأطفال تحديد خيارات أكثر ً تقييدا.

**وسائل التحكم في إعدادات الخصوصية الأساسية**

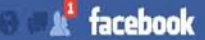

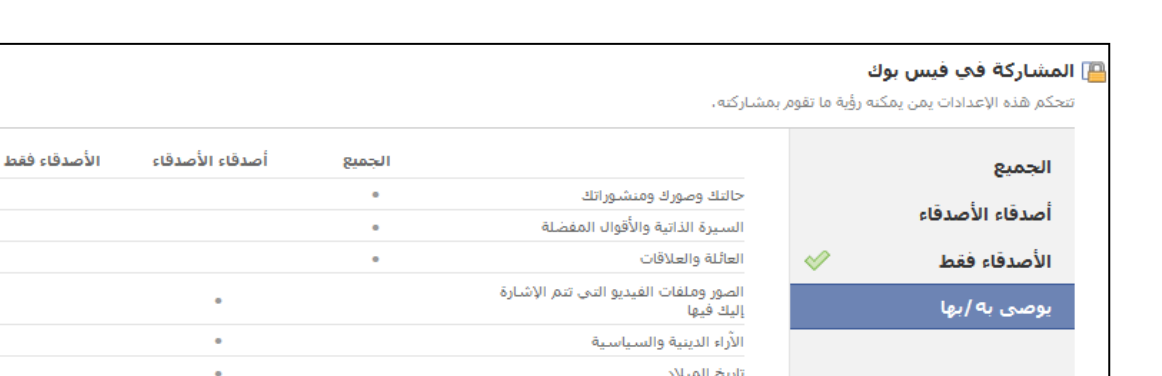

الحصول على إذن للتعليق على<br>.

الأماكن التي تدخلها [?] معلومات الأتصال

**/** تخصيص الإعدادات

منشأة اتك

#### إعدادات الخصوصية الافتراضية بموقع *Facebook*

تطابق إعدادات الخصوصية الافتراضية للمستخدمين دون سن ۱۸ سنة (راجع Recommended) الإعدادات الموصى بها) في الصورة الموضحة أعلاه) إعدادات الخصوصية الخاصة بالبالغين، باستثناء أن خيار Everyone (الجميع) ُيقصد به فقط – ً كما ذكرنا آنفا- الأصدقاء وأصدقاء الأصدقاء والمشتركين في الشبكات المدرسية أو شبكات العمل، وهو خيار كفيلٌ وحده بتوفير قدر كبير من الحماية للأطفال، حتى في حال عدم قيامهم بتخصيص الإعدادات. وعلى الرغم من ذلك، وكما تري في شاشة إعدادات الخصوصية، هناك العديد من الوسائل التي تتيح توسيع أو تضييق نطاق الأشخاص الذين يمكنهم الاطلاع على معلوماتك الأساسية.

◙ مشاركة منشور تم وضع إشارات إلى أشخاص فيه مع أضدقاء الصديق الذي أشير إليه

تطبيق هذه الإعدادات

على سبيل المثال، هناك ثلاثة خيارات أخرى أعلى خيار Recommended) الإعدادات الموصى بها). ومن بين هذه الخيار ات الثلاثة خيار Everyone (الجميع) الذي يُعد بالنسبة للبالغين شاملاً تمامًا، إذ يُتيح عرض تحديثات الحالة والتعليقات ومعلومات الاتصال وحتى موقعك، بحيث يتسنى لجميع المستخدمين رؤيتها، حتى إن لم يكونوا مدرجين في قائمة الأصدقاء أو أصدقاء الأصدقاء، ولهذا نوصي الجميع بعدم تحديد هذا الخيار.

وتجدر الإشارة إلى أنه عند تحديد الأطفال خيار Friends of Friends" أصدقاء الأصدقاء"، يمكن لجميع أصدقاء أصدقائهم الاطلاع على معلوماتهم. ورغم إن بإمكانك التحكم في اختيار أصدقائك، إلا أنه لا يمكنك التحكم في أصدقاء الأصدقاء، وقد يصل عددهم في بعض الحالات إلى الآلاف.

أما خيار Only Friends) الأصدقاء فقط) فهو أكثر ً تقييدا، حيث يقوم بإخفاء كل المعلومات الشخصية عن أصدقاء الأصدقاء أو المشتركين في الشبكة المدرسية ممن ليسوا ضمن قائمة أصدقاء أبنائك. وبتحديد هذا الخيار، لن يستطيع الاطلاع على المعلومات إلا الأشخاص الذين وافق أبناؤك على إضافتهم ضمن قائمة أصدقائهم.

**نصيحة للحفاظ على الأمان**: حتى يتسنى تحقيق أقصى قدر من الخصوصية والسلامة والأمان، نوصي أن ٍ يقوم الأطفال بضبط إعدادات الخصوصية على خيار *Only Friends*) الأصدقاء فقط) ثم الانتقال إلى *Settings Customize*) تخصيص الإعدادات) لتحديد إعدادات أكثر خصوصية لبعض المعلومات.

**تخصيص إعدادات الخصوصية**

رغم معرفة العديد من المستخدمين بإعدادات الخصوصية الأساسية، إلا أن الكثير منهم لا يعلمون أن بالإمكان زيادة تخصيص هذه الإعدادات، بحيث يستطيع المستخدمون تحديد الأشخاص الذين يمكنهم الإطلاع على المعلومات علاوة على التحكم في عرض بعض هذه المعلومات.

يمكنك العثور على رابط خيار settings Customize) تخصيص الإعدادات) في الجزء الأسفل من شاشة . (الخصوصية إعدادات اختيار (Choose Your Privacy Settings

**/** تخصيص الإعدادات

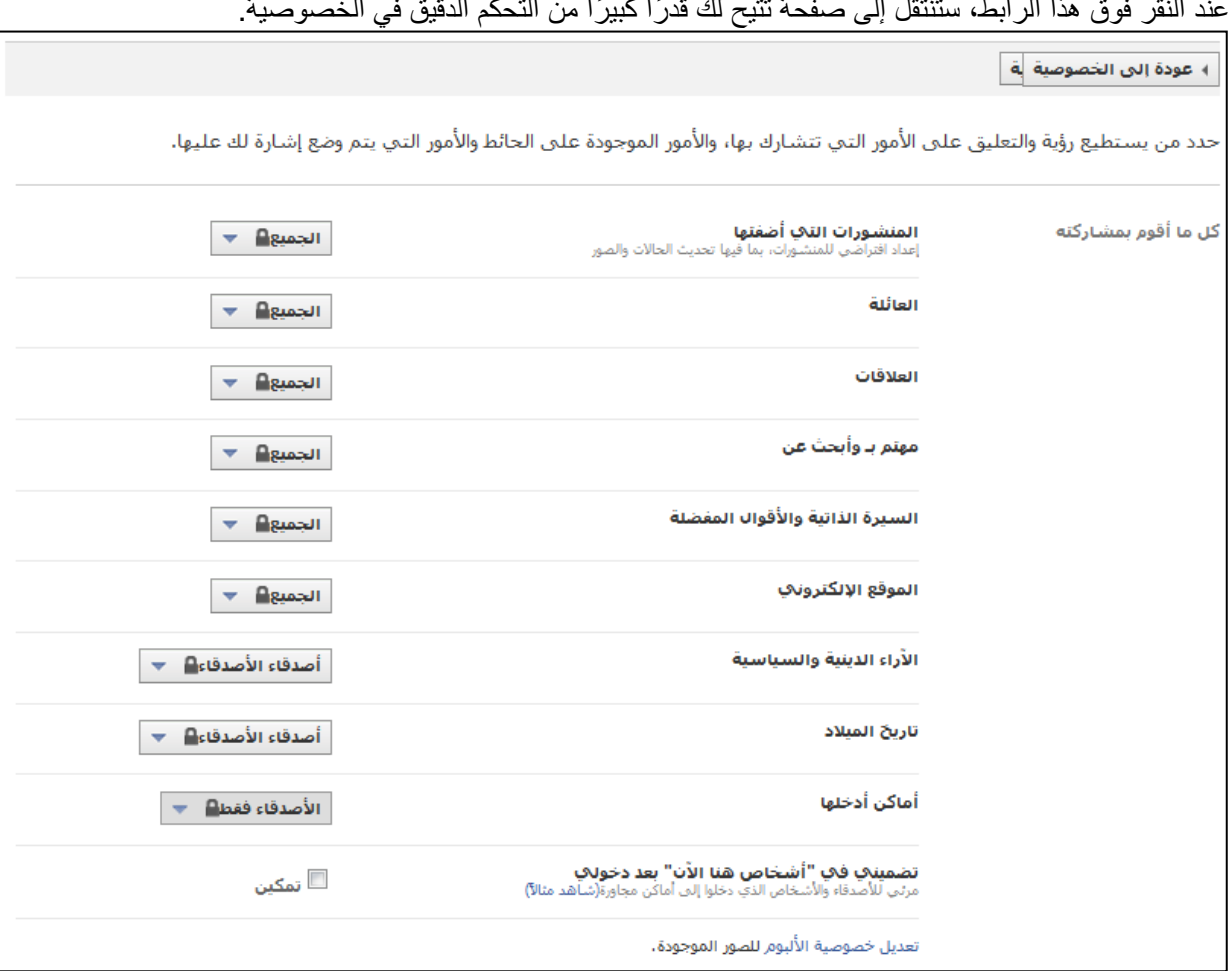

عند النقر فوق هذا الرابط، ستنتقل إلى صفحة تتيح لك قدرًا كبيرًا من التحكم الدقيق في الخصوصية.

قسم "كل ما أقوم بمشاركته" في إعدادات الخصوصية

تنقسم صفحة إعدادات الخصوصية إلى ثلاثة أجزاء هي:share I Things) كل ما أقوم بمشاركته)، و Things others share (كل ما يقوم الآخرون بمشاركته) وContact information (معلومات الاتصال).

 $\circ$ 

ستجد إلى يمين كل عنصر من العناصر الموجودة بالصفحة قائمة منسدلة تتيح تحديد الأشخاص الذين يمكنهم الاطلاع على هذا العنصر ٍ على سبيل المثال، يتمثل الوضع الافتراضي في إمكانية اطلاع الجميع على كل ما تنشره، غير أن بمقدورك النقر فوق هذا المربع لتغيير ذلك إلى أصدقاء الأصدقاء، أو الأصدقاء فقط أو مخصصة.

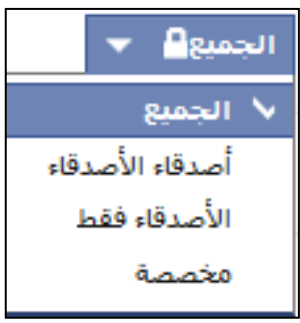

تتوفر الخيارات ذاتها لكل عنصر من العناصر الموجودة بهذه الصفحة، وينبغي الانتباه ًجيدا إلى العناصر الموجودة في قسم مشاركات الآخرين. فعلى سبيل المثال، يتمثل الوضع الافتراضي في إمكانية اطلاع أصدقاء الأصدقاء على الصور التي ينشرها المستخدمون غير البالغون على صفحاتهم الشخصية بالموقع، غير أن من المستحب أن يقتصر ذلك على الأصدقاء فقط.[ وسوف نتطرق لموضوع الأماكن ً لاحقا.)

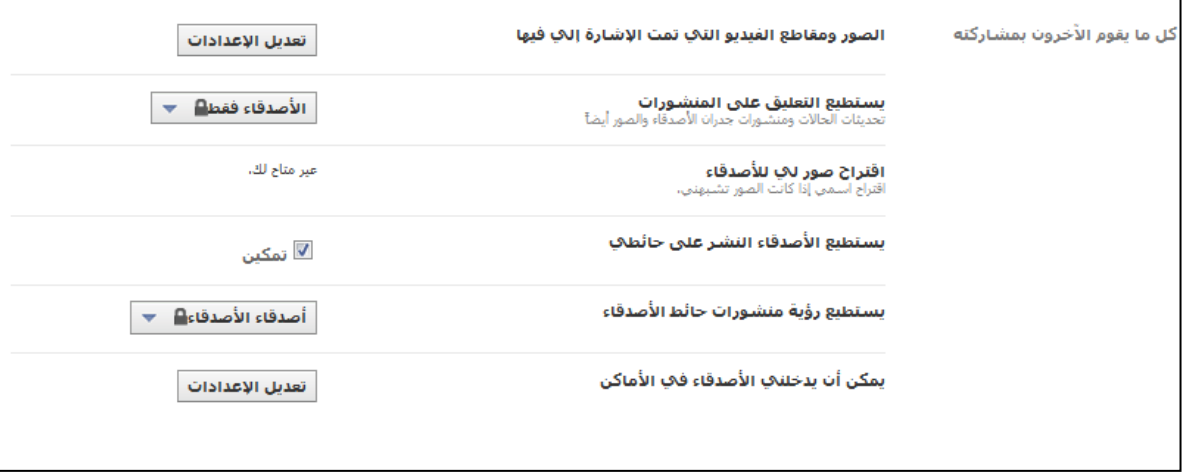

قسم " كل ما يقوم الآخرون بمشاركته" في إعدادات الخصوصية

.

ينبغي الانتباه ً أيضا إلى معلومات الاتصال، فهي متاحة للأصدقاء فقط في الوضع الافتراضي، غير أنك قد تود ألا يطلع أي شخص - حتى أصدقاؤك على موقع Facebook - على رقم هاتفك أو عنوانك أو عنوان بريدك الإلكتروني. وهناك طريقتان لتحقيق ذلك هما: ۱) عدم إدراج هذه المعلومات في صفحتك الشخصية؛ و۲) استخدام إعدادات التخصيص للتدقيق في تحديد الأشخاص الذين يمكنهم الاطلاع على هذه المعلومات أو غيرها من المعلومات.

نصيحة للمحافظة على الأمان: لا ننصح أي شخص- لاسيما القاصرين- بذكر عنوان منزله، كما نفضل ألا يذكر الأطفال أرقام هواتفهم، رغم أن هذه المعلومات متاحة للأصدقاء فقط في الوضع الافتراضي.

**Extracebook** 

Ĩ

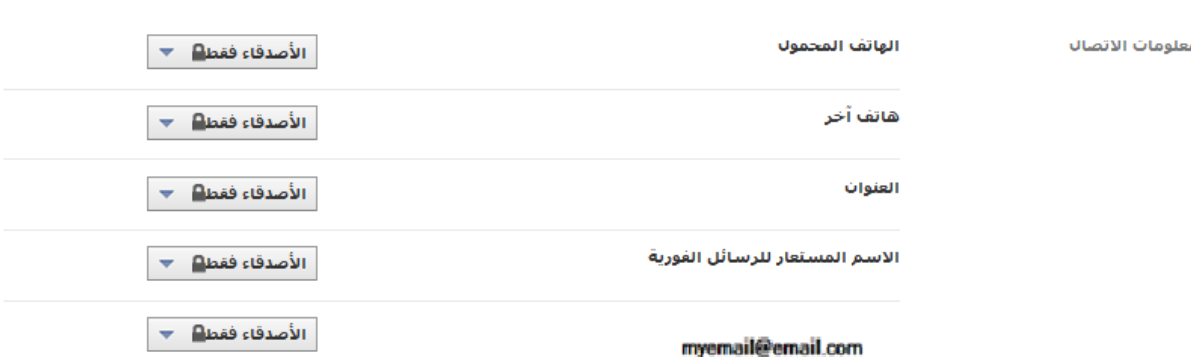

قسم "معلومات الاتصال" في إعدادات الخصوصية. يمكنك تحديد الأشخاص الذين يمكنهم الاطلاع على معلومات الاتصال الخاصة بك.

**تحديد الأشخاص الذين يمكنهم الاطلاع على معلوماتك أو البحث عنك**

نصيحة للمحافظة على الخصوصية: يمكن لأبنائك تحديد الأشخاص الذين يمكنهم الاطلاع على صفحاتهم الشخصية. وبغض النظر عما يذكره ابنك في الصفحة الشخصية، فإن بالإمكان تحديد الأشخاص<br>الذين يمكنهم الإطلاع على هذه المعلومات، من صفحة إعدادات الخصوصية، ونحن نوصي بجعل الصفحة *الذين يمكنهم الإطلاع على هذه المعلومات، من صفحة إعدادات الخصوصية، ونحن نوصي بجعل الصفحة*<br>وكما ذكرنا *تُسْتَبِقَابة يمثَ*لِم*يَّةً للأصدقا، يمثِقط بعض* المعلومات في صفحتك الشخصية، غير أنه بالنسبة لمؤهلك الدراسي أو عملك أو المدينة التي تقيم بها ًحاليا أو مسقط رأسك أو تفضيلاتك أو الأنشطة والاتصالات التي تقوم بها، يمكنك التحكم في الأشخاص المسموح لهم بالاطلاع على هذه المعلومات. كما يمكنك ً أيضا التحكم في الأشخاص المسموح لهم بالاطلاع على قائمة أصدقائك والبحث عنك في موقع Facebook.

**ولتضييق نطاق المعلومات التي يمكن للآخرين الاطلاع عليها، اتبع الخطوات التالية:**

-۱ انتقل إلى إعدادات الخصوصية. -۲ انقر فوق Settings View) عرض الإعدادات) الموجودة أسفل خيار Facebook on Connecting (التواصل عبر موقع Facebook(.

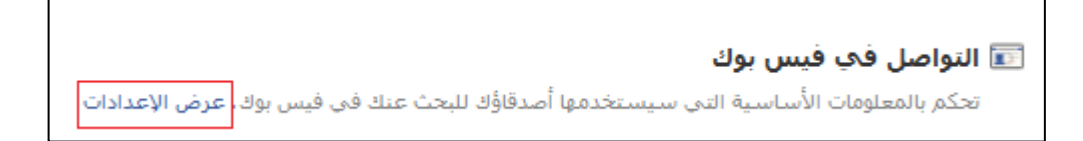

-۳ قم بتغيير الإعدادات في القوائم المنسدلة الموجودة إلى يسار كل خيار.

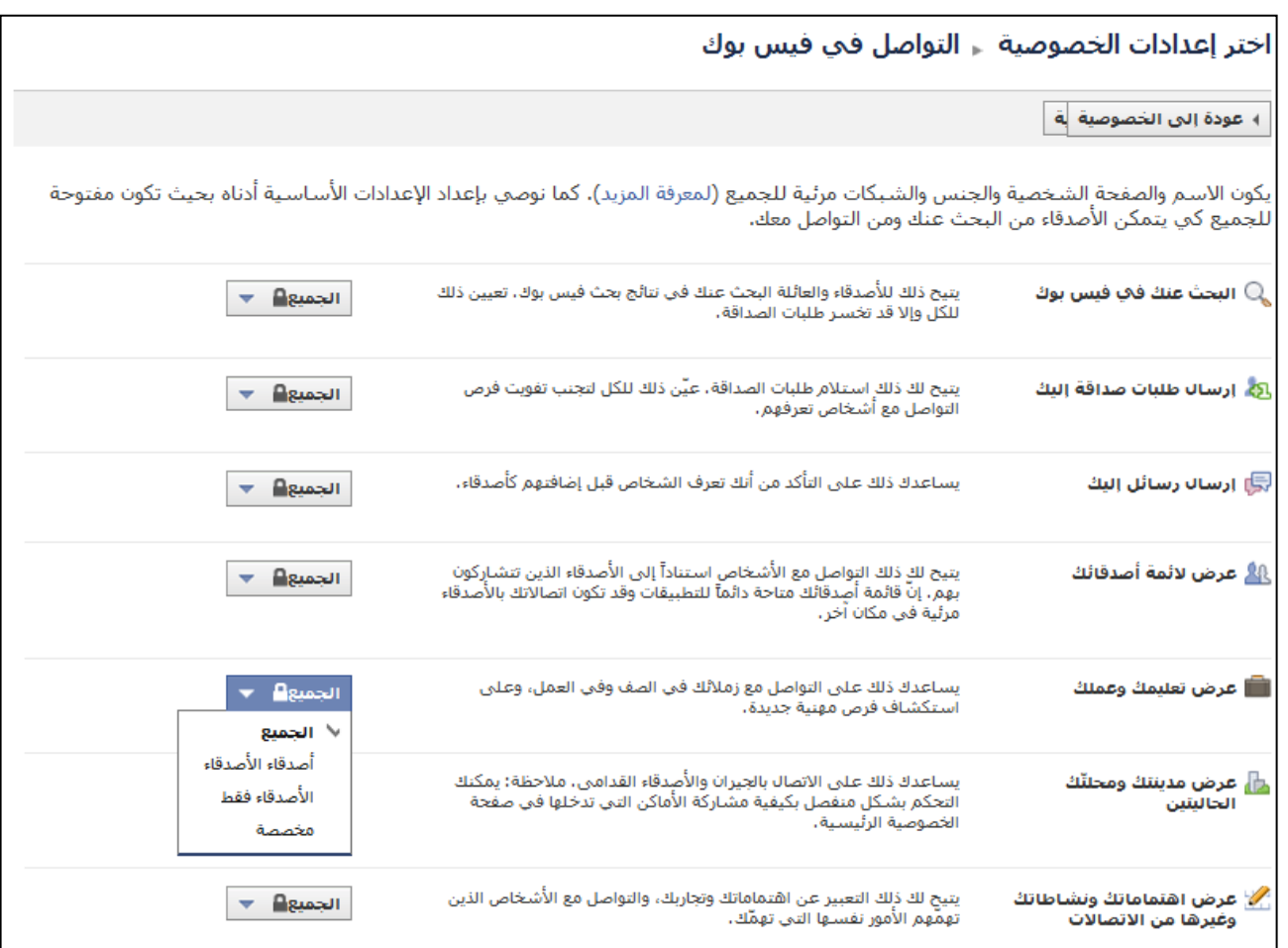

 $\circ$ 

#### **خيار التخصيص**

يعد خيار Customize) تخصيص) الموجود في القوائم المنسدلة من أكثر الأدوات فعالية في قصر الاطلاع على المعلومات على أشخاص محددين أو (قوائم) أو (مجموعات) من الأشخاص، حيث يحتوي على خيار Me Only) أنا فقط) الذي يخفي المعلومات عن أي شخص غيرك، بالإضافة إلى احتوائه على طريقة لإخفاء المعلومات عن أشخاص بعينهم أو مجموعات محددة من الأشخاص.

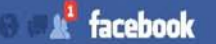

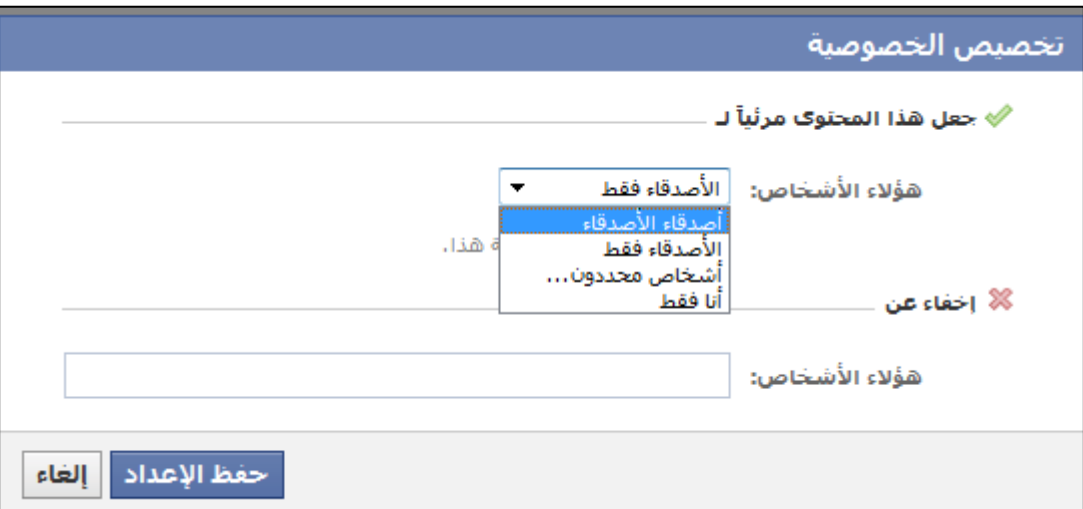

فإذا قمت بالنقر فوق Specific People (أشخاص محددون)، سيظهر أمامك مربع يمكنك أن نُدرج به أسماء الأشخاص الذين ترغب في إطلاعهم على هذا النوع من المعلومات، ولن يتمكن أحد من رؤية هذه المعلومات سوى هؤلاء الأشخاص. وبالمثل إذا كتبت بعض الأسماء في مربع from this Hide) إخفاء عن)؛ ستتمكن من منع هؤلاء الأشخاص من رؤية هذا النوع من المعلومات، وإذا قمت باختيار Me Only) أنا فقط)، سيتم إخفاء هذه المعلومات عن أي شخص سواك.

# **تحديد الأشخاص الذين يمكنهم رؤية تحديث الأخبار الخاصة**

يتيح لك موقع Facebook ً أيضا إمكانية تحديد الأشخاص الذين يمكنهم الإطلاع على منشوراتك الشخصية. ومن ثم فبغض النظر عن إعدادات الخصوصية العامة التي اخترتها أو حتى إعداداتك المصنفة حسب الفئات - يمكنك تحديد الأشخاص الذين يمكنهم الاطلاع على كل تحديثات الحالة أو الصور أو مقطع الفيديو أو أي شيء آخر تنشره، قبل أن تقوم بنشره ً مباشرة.

فعلى سبيل المثال عند تحديث حالة News Feed (آخر الأخبار)، تكتب أولاً ما تريد قوله، ثم تقوم - قبل النقر فوق رابط Share) مشاركة) – بالنقر فوق القفل الصغير الموجود إلى يسار كلمة Share) مشاركة)، فتظهر القائمة المنسدلة المعتادة التي تتيح تحديد الأشخاص الذين يمكنهم رؤية ذلك المحتوى. وحتى وقت كتابة هذا الدليل، كان موقع Facebook بصدد تجربة طرق أخرى لتيسير استخدام هذه الخاصية إلى حد، بحيث يبدو ما تراه مختلفًا بعض الشيء عن الصورة التالية.

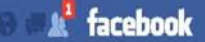

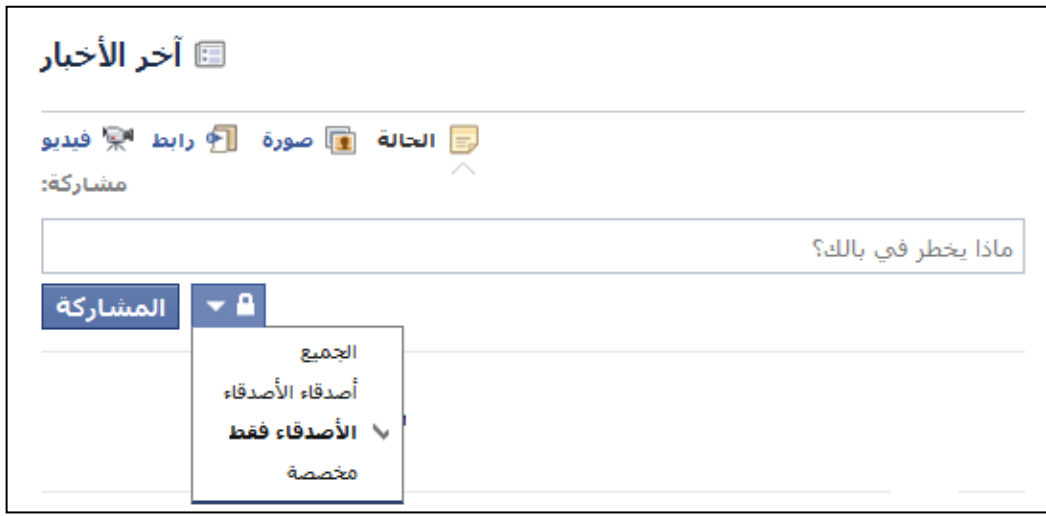

# **القوائم: أكثر الخصائص فعالية في تحقيق الخصوصية**

تُعد إمكانية إنشاء Lists (قوائم) محددة للأصدقاء، من أكثر الخصائص فعالية في تحقيق الخصوصية على موقع Facebook. فبمجرد إنشاء قائمةٍ ما، يمكنك توجيه المعلومات إلى الأشخاص المدرجين بهذه القائمة فقط ( "القائمة البيضاء" على وجه التحديد)، فضلاً عن إمكانية حجب بعض الأشخاص الموجودين بالقائمة. ومن ثمّ تستطيع، على سبيل المثال، إعداد قائمة بأصحابك المقربين وأقاربك فقط، وإعداد قائمة أخرى بالأشخاص الذين توجه إليهم الدعوة لحضور إحدى المناسبات، بحيث لا يستطيع الاطلاع على صور تلك المناسبة إلا الأشخاص المدرجون بالقائمة (ولن يشعر الأشخاص غير المدعوين بالتجاهل).

#### **لإنشاء قائمة:**

-۱ انتقل إلى الصفحة الخاصة بأصدقائك عن طريق النقر فوق خيار Friends) الأصدقاء) الموجود في العمود الأيسر من الصفحة الرئيسية (أسفل صورتك)

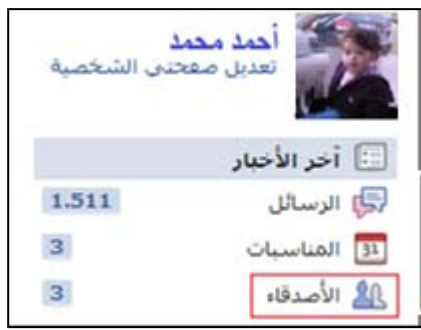

-۲ في العمود الأوسط (الموجود أسفل شريط الحالة الأزرق)، ستجد ًزرا يحمل اسم Friends Edit) تحرير الأصدقاء). انقر فوق ذلك الزر.

♦ تعديل الأصدقاء

يمكنك تحديد الأشخاص الذين يمكنهم رؤية كل منشور شخصي أو صورة أو مقطع فيديو.

-۳ انقر بعد ذلك فوق زر List a Create +) + إنشاء قائمة) الموجود أسفل شريط الحالة الأزرق ً مباشرة.

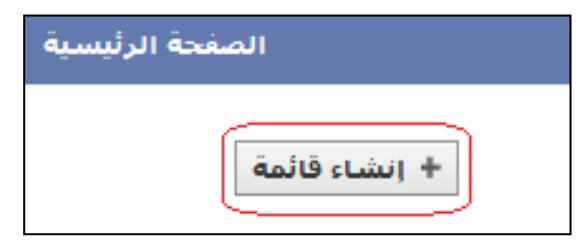

٤ - حدد اسمًا للقائمة ثم ابدأ في كتابة أسماء الأشخاص الذين تريد إضافتهم إلى هذه القائمة، ثم انقر فوق Create List) إنشاء قائمة) عندما تنتهي من الكتابة.

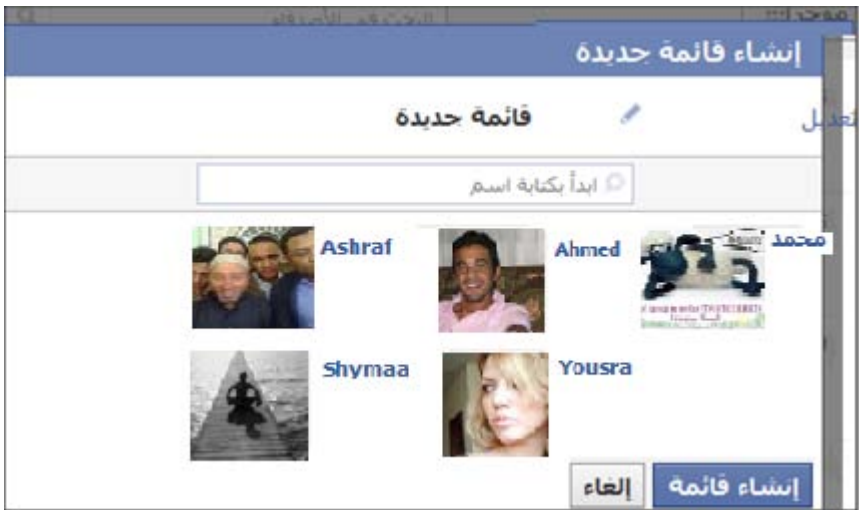

والآن عند قيامك بإدخال أي محتوى، يمكنك النقر فوق Customize) تخصيص) وكتابة اسم القائمة، كما يمكنك ً أيضا الرجوع إلى إعدادات الخصوصية والنقر فوق خيار Customize) تخصيص) بالنسبة لأي فئة وكتابة اسم هذه القائمة، لقصر الوصول إلى هذا المحتوى على الأشخاص المحددين بالقائمة فقط، ًعلما بأنك تستطيع فيما بعد إضافة أسماء إلى القائمة أو حذفها منها.

**استخدام خاصية المجموعات**

يتيح لك الموقع خيارًا آخر هو إنشاء Group (مجموعة)، وتختلف المجموعة على موقع Facebook عن القائمة، إذ تُعد المجموعة منفصلة عن شبكة الموقع الرئيسية. فعندما تقوم بإنشاء مجموعة، تكون أنت المسؤول عنها، ومن ثم يمكنك قصر الاطلاع على تحديثات الحالة والصور ومقاطع الفيديو وأي محتوى آخر على الأشخاص المشتركين في هذه المجموعة فحسب. وقد تشمل المجموعة فئة فرعية من قائمة أصدقائك على موقع Facebook مثل أفراد الأسرة أو زملائك في النادي أو الدراسة أو أي تجمع آخر تريده.

نصيحة للحفاظ على الأمان: يرجى العلم أنه بإمكان أي عضو في المجموعة إضافة أعضاء آخرين، وهو ما يعني أن التحكم في العضوية قد يخرج عن نطاق السيطرة بسرعة كبيرة. ويمكن دومًا للمسؤول عن المجموعة حذف أي عضو من الأعضاء في أي وقت، لكن قد يصعب الاستمرار في ذلك متى خرجت الأمور عن نطاق السيطرة على نحو تصعب معه مواصلة التحكم في المعلومات التي يتبادلها أعضاء المجموعة.

يكمن الفرق الأساسي بين المجموعات والقوائم في إمكانية قيام أي من أفراد المجموعة بإضافة أعضاء جُدد، وإمكانية<br>. رؤية جميع الأفراد لأسماء باقي الأعضاء. ونظرًا لقدرة أي فرد ًعلى إضافة أي عضو جديد، قد يضيف هذا العضو الجديد بدوره ً أشخاصا ربما لا ينتمون لتلك المجموعة. فعلى سبيل المثال، إذا كان لديك مجموعة مؤلفة من أشخاص ينتمون لفريق كرة القدم في مدرستك، فليس هناك ما يمنع أي فرد من أفراد المجموعة من إضافة عضو آخر لا ينتمي للفريق، ويمكن أن يُضيف هذا العضو بدوره مزيدًا من الأشخاص والطريقة الوحيدة لمنع حدوث ذلك هو بقاء المسؤول على علم بقائمة العضوية (متابعة الزيادة في القائمة بصورة سريعة)، وتجدر الإشارة إلى أنه لا يمكن لأحدٍ سوى المديرين حذف الأعضاء.

هناك نقطة أخرى مهمة عن المجموعات، وهي أنه يمكن إضافة أشخاص غير مدرجين بقائمة أصدقائك إلى إحدى المجموعات، ًعلما بأن كل ما تنشره في تلك المجموعة سيظهر لكل أعضاء المجموعة بما في ذلك الأشخاص غير المدرجين بقائمة أصدقائك.

نصيحة للحفاظ على السمعة: ينبغي على أولياء الأمور التعرف على الموضوعات التي يتم طرحها في المجموعات (أو نوع المعلومات التي يتبادلها الأعضاء ومدى مناسبتها لطفلك)، لأن من الممكن- كما سترى بعد قليل – أن تتحول الأسماء والعضويات، حتى في المجموعات المغلقة، إلى معلومات عامة. ويجب على مستخدمي موقع *Facebook* التفكير في مردود عضويات المجموعة عليهم.

#### **لإنشاء مجموعة:**

-۱ إن أسهل طريقة لإنشاء مجموعة هي الانتقال إلى الرابط التالي: [/groups/com.facebook.www](http://www.google.com/url?q=http%3A%2F%2Fwww.facebook.com%2Fgroups%2F&sa=D&sntz=1&usg=AFQjCNE8fzVK0F-2gZ87gpFay7InNsYVTQ)، ثم النقر فوق Group Create) إنشاء).

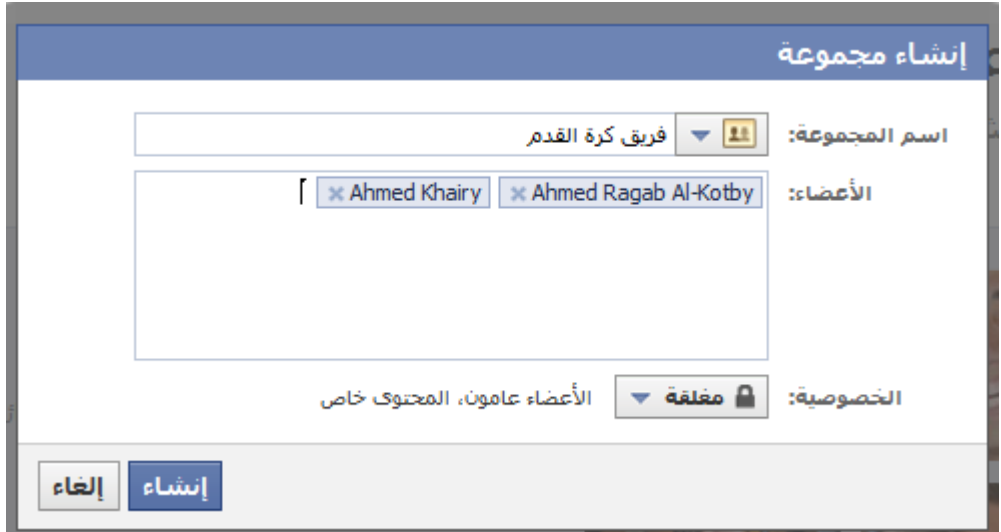

-۲ حدد ً اسما للمجموعة، ثم ابدأ في كتابة أسماء الأعضاء المبدئيين، ًعلما أنه يمكنك دو ًما إضافة أعضاء فيما بعد، كما يمكنك إعادة تسمية المجموعة.

-۳ حدد ما إذا كانت المجموعة ستكون Open) مفتوحة) أم Closed) مغلقة) أم Secret) سرية).

● يعني خيار Closed) مغلقة) (وهو الوضع الافتراضي) أن قائمة الأعضاء عامة غير أن محتوى المجموعة خاص (متاح للأعضاء فقط). وعند قيامك بإنشاء مجموعة وإضافة أشخاص إليها، تظهر المعلومات الخاصة

**Example 1** Facebook

Ĩ

بذلك في Feed News) آخر الأخبار)، ومن ّثم يمكن أن يعرف باقي الأعضاء بإنشاء المجموعة والأشخاص المدرجين بها (وقد يشعرون بالتجاهل) إذا لم يستطيعوا الانضمام إليها بدون دعوة .

- يعني خيار Open (مفتوحة) أن كلأ من المحتوى والعضوية متاحان للجميع.
- يقوم خيار Secret) سرية) (وهو الأكثر خصوصية) بإخفاء أسماء الأعضاء والمحتوى.

ملاحظة للحفاظ على الأمان والخصوصية والسمعة: نوصي أن يحرص الأطفال جديًا على جعل مجموعاتهم سرية, إذ لا يزال بمقدورهم دعوة أصدقائهم، كما يمكن للأعضاء دعوة أصدقائهم ً أيضا، إلا أن جعل المجموعات سرية سيتيح زيادة الخصوصية والتقليل من مضايقات الآخرين، لأن المجموعة وأعضاءها لن يظهروا في أي عملية بحث على موقع *Facebook* أو في *Feed News*) آخر الأخبار) التي قد يقوم بها أحد مستخدمي الموقع.

تظهر قائمة المجموعات الخاصة بك (بغض النظر عمن قام بإنشائها) في العمود الأيسر من الصفحة الرئيسية.

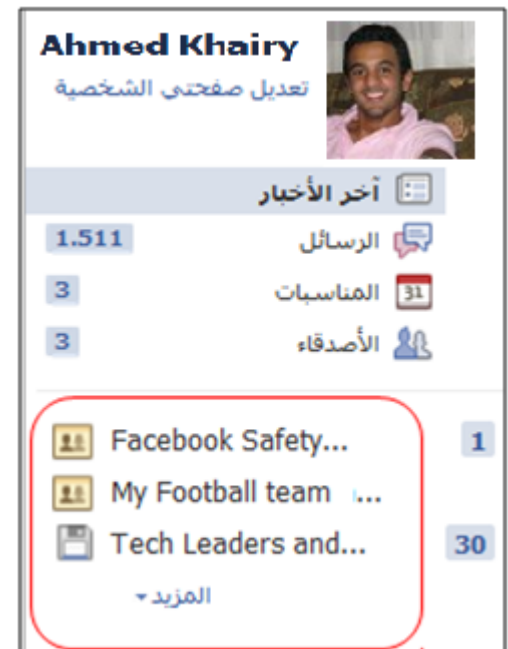

تظهر قائمة مجموعاتك الخاصة على موقع *Facebook* في صفحتك الرئيسية.

**رؤية الأشخاص الموجودين بالمجموعة**

يمكنك دو ًما الاطلاع على أسماء الأشخاص المدرجين في أي مجموعة تشترك فيها، من خلال النقر فوق اسم المجموعة في العمود الأيسر من الصفحة الرئيسية (Home(.

قم بعد ذلك بالنقر فوق All See) عرض الكل) لعرض قائمة الأعضاء بالكامل، وهذا ً أيضا هو الموضع الذي يمكنك من خلاله إضافة أعضاء جدد أو مغادرة المجموعة، ويمكن لمديري المجموعات حذف أعضاء من المجموعة.

**الصور وتحديد من يتمكن من رؤيتها (Tagging(**

ُينشر على موقع Facebook أكثر من ٤ مليارات صورة ً شهريا، حيث ُيعد نشر الصور أحد أكثر الأنشطة ً انتشارا على الموقع، ويمكن للمستخدمين نشر الصور على الموقع بتحديد بعضهم بعضًا كمستلمين للصور المنشورة. وقد تجد بعض الأطفال يسارعون بالعودة من المدرسة إلى المنزل لاكتشاف عدد الصور التي تم تحديدهم كمستلمين لها (وترى إدارة موقع Facebook أن هذا التحديد هو ما "يدفع بالصور إلى دائرة الضوء").

قد يكون تحديد مستلمي الصور المنشورة أمرًا مفيدًا لأنه يساعدك في العثور على صورك وصور معارفك، غير أنك ربما ترغب ً أحيانا في "حذف" اسمك من قائمة مستلمي إحدى الصور كي يتم حذفها من صفحتك الشخصية ويصبح العثور عليها أمرًا أصَّعب قليلاً. وربما يساعدك ذلك على فصل نفسك عن الصورة، إلا أنه في الواقع لن يؤدي إلىّ حذف الصورة من الصفحة الشخصية لشخص آخر.

يمكن للأصدقاء وحدهم تحديد بعضهم ً بعضا، ويقوم موقع Facebook بإخطار المستخدمين بذلك. ومتى قام المستخدمون بحذف أنفسهم من قائمة مستلمي الصورة، فلن تظهر بعد ذلك في صفحتهم الشخصية وربما يصعب العثور عليها من خلال البحث، إلا أن الحذف من قائمة المستلمين لا يقوم بحذف الصورة من موقع Facebook أو شبكة الويب، ولا يتسنى حذف الصورة إلا عن طريق الشخص الذي قام بنشرها، لذا يتعين عليك أن تطلب من ذلك الشخص حذفها، ولعل هذا هو سبب اعتبار الحفاظ على السلامة والسمعة تجربة مشتركة في مواقع التواصل الاجتماعي على الإنترنت.

نصيحة للحفاظ على السلامة والسمعة: ًغالبا ما تكون مشاركة الصور وتحديد قائمة مستلميها أمو ًرا جيدة، غير أن الصور قد تُستخدم أحيانًا لإحراج المستخدمين أو مضايقتهم أو الاعتداء عليهم، وهو ما قد يضر بسمعتهم وعلاقتهم بالآخرين، ويمكن أن يؤدي الاستخدام غير اللائق أو غير المهذب لصور الآخرين إلى تبادل الإساءة ذاتها، ومن ّثم ينبغي أن تحث أبنائك على احترام الآخرين عند نشر الصور – ًسعيا إلى ضمان سلامتهم وسمعتهم وسلامة وسمعة الآخرين.

**كيفية حذف اسمك من قائمة مستلمي الصور**

-۱ انقر فوق Profile) الصفحة الشخصية) ثم Photos) الصور).

-۲ انتقل إلى الصورة التي ترغب في حذف اسمك من قائمة مستلميها (تظهر أحدث الصور في الأعلى)

-۳ انقر فوق الصورة وتأكد من النقر فوق خيار tag Remove) إزالة الإشارة) الموجود بجانب اسمك.

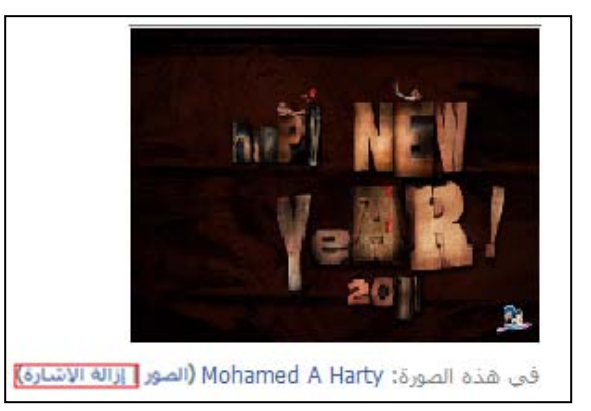

**لتحديد َمن يمكنهم تحديد اسمك ضمن قائمة مستلمي الصور**

**Extracebook** 

Ĩ

- -۱ انتقل إلي إعدادات الخصوصية، وحدد خيار in tagged m'I videos and Photos) الصور ومقاطع الفيديو التي تمت الإشارة إليَّ فيها) الموجود في قسم Share Others Things)كل ما يقوم الآخرون بمشاركته ).
- -۲ قم بتغيير الإعداد إلى Only Friends) الأصدقاء فقط)، أو انتقل إلى Customize) تخصيص) وحدد خيار Me Only) أنا فقط) لإلغاء خيار الإشارة ً نهائيا.

نصيحة للحفاظ على السمعة والخصوصية: لا يؤدي حذف اسمك من قائمة مستلمي الصور أو منع الآخرين من تحديد اسمك ضمن قائمة مستلمي الصور إلى حذف صورك أو منع الآخرين من نشرها، فسيظل بمقدرة أي شخصٍ نشر أي صورة يريدها، كما يمكن لأي مستخدم إدراج اسمك في الشرح أو التعليق على إحدى الصور .

# **التحكم في تطبيقات موقع Facebook**

يعد موقع Facebook مركزًا للعديد من التطبيقات أو البرامج الصغيرة التي تعمل من خلال الخدمات التي يقدمها الموقع، وتشمل هذه التطبيقات الألعاب أو الخدمات الإعلامية أو الاختبارات أو أي شيء يمكن برمجته على الكمبيوتر نقريبًا. لذا ينبغي أن تدرك أن بإمكان مطوري التطبيقات الوصول أحيانًا إلى المعلومات الخاصة بك على موقع Facebookكما تتيح بعض الألعاب مشاركة هذه المعلومات مع الأصدقاء أو غيرهم من المشاركين في اللعبة. لكن كما هو الحال في باقي خصائص موقع Facebook، يمكنك التحكم في المعلومات التي يستطيع الآخرون الاطلاع عليها.

يمكنك الوصول إلى صفحة إعداد Websites and Games ,Applications۰)التطبيقات والألعاب ومواقع الويب) عن طريق النقر فوق خيار Edit your settings (تحرير الإعدادات) الموجود أسفل Applications and Websites) التطبيقات ومواقع الويب) ً مباشرة في الجزء السفلي من صفحة إعدادات الخصوصية.

وفي هذه الحالة، ستظهر أمامك صفحة تتيح لك ضبط كل الإعدادات الخاصة بالتطبيقات والألعاب ومواقع الويب،

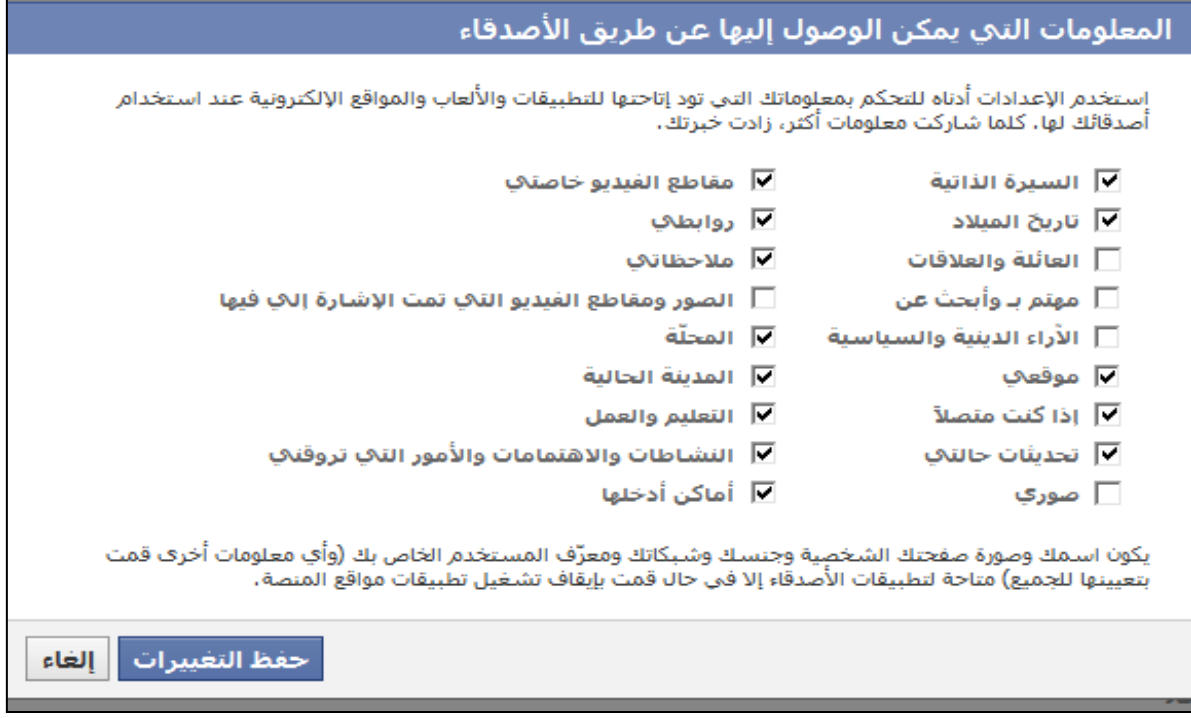

۲۷

فضلاً عن الإعداد الخاص بكل تطبيق.

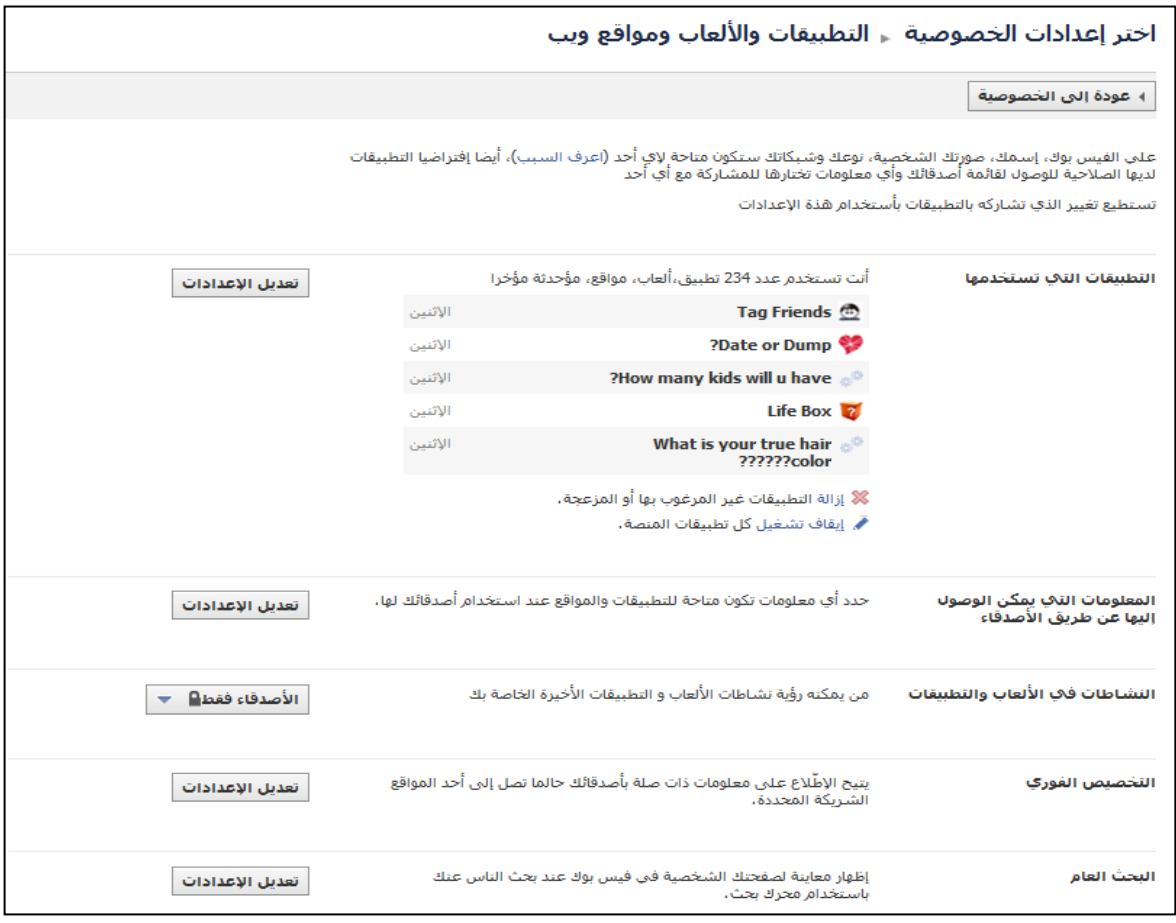

على سبيل المثال، يمكنك ضبط المعلومات المتاحة في التطبيقات أثناء استخدام أصدقائك لها. ونحن في موقع Facebook نرى أنه "كلما زاد مقدار ما تتبادله من معلومات، زادت خبراتك الاجتماعية"؛ لكن في المقابل كلما زادت مشاركاتك، زادت كمية معلوماتك الشخصية التي تفصح عنها. لذا ينبغي على أولياء الأمور التأكد من نوعية المعلومات التي ير غبون في أن يتبادلها أبناؤهم مع الأخرين، وتضييق نطاق الإفصاح عن تلك المعلومات وفقًا لذلك.

أنواع المعلومات الخاصة بك التي يمكنك أن تسمح أو لا تسمح لأصدقائك بالاطلاع عليها من خلال التطبيقات والألعاب ومواقع الويب.

**تحديد التطبيقات الفردية**

يمكنك التحكم في التطبيقات الفردية بالرجوع إلى منطقة التحكم في Applications, Games and Websites (التطبيقات والألعاب ومواقع الويب)، ثم النقر فوق خيار Settings Edit) تحرير الإعدادات) الموجود إلى اليمين من جزء use you Applications) التطبيقات التي تستخدمها).

يؤدي ذلك إلى ظهور شاشة تحتوي على قائمة بكل التطبيقات الخاصة بك، وبجانب كل منها رابط Settings Edit (تحرير الإعدادات). وعند النقر فوق أي من هذه الروابط، تظهر أمامك شاشة أخرى توضح ً تحديدا المعلومات التي يمكن للتطبيق الوصول إليها.

وتجدر الإشارة إلى أن معظم أنواع تلك المعلومات قد تكون مطلوبة، ومن ثم إذا شعرت بعدم الارتياح لأي نوع من تلك الأنواع، ينبغي حذف التطبيق بأكمله بالنقر فوق خيار Remove application (حذف التطبيق) الموجود بالقرب من أعلى هذا المربع. ومع هذا، قد يكون هناك خيار مثل Wall my to Post) النشر على صفحتي الرئيسية) كما في المثال الموضح أدناه، ويمكنك في هذه الحالة الاحتفاظ بالتطبيق، لكن مع حذف الإذن باستخدام إجراءاتٍ معينة عن طريق النقر فوق خيار Remove) حذف) الموجود بجانب خيار Wall my to Post) النشر على صفحتي الرئيسية). وعند النقر فوق خيار Remove)حذف)، يستمر التطبيق في العمل غير أنه لن يقوم بالنشر على صفحتك الر ئيسية مر ةً أخر ي.

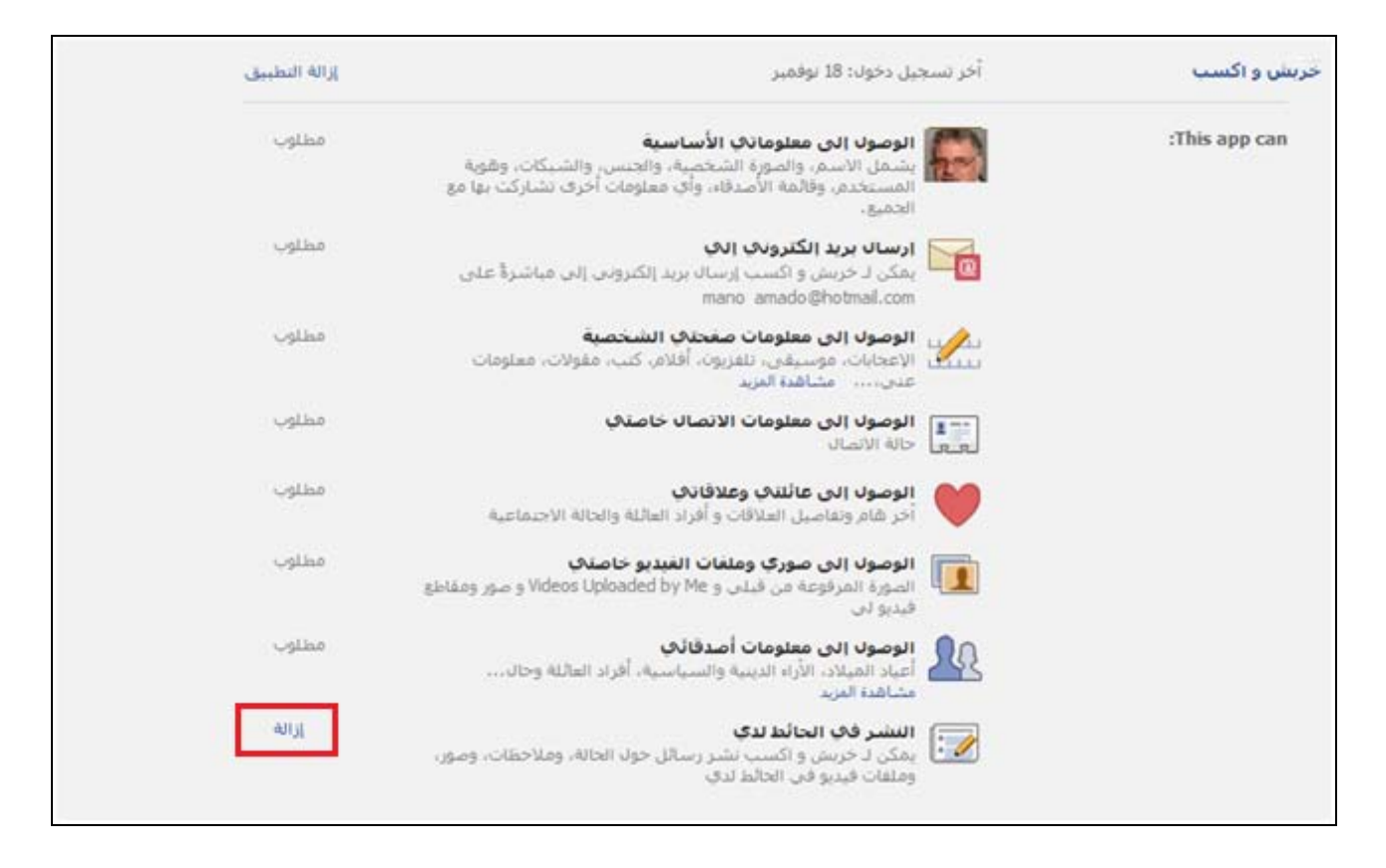

يتيح لك موقع *Facebook* التحكم في المعلومات التي تصل إليها التطبيقات الفردية وتنشرها.

# **خدمة تحديد موقعك المكاني عبر Facebook**

يمكن لخدمة تحديد المواقع عبر Facebook استخدام خدمات تحديد المواقع المتوفرة في بعض الهواتف المحمولة

۲۹

"لتحديد" المكان الذي تتواجد فيه، ولا تتوفر هذه الخدمة بكل البلدان والهواتف، لكنها تستفيد - في الأماكن التي تتوافر بها - من ميزات شريحة نظام تحديد المواقع العالمي "GPS "وغيرها من تقنيات تحديد المواقع الموجودة في الهواتف الحديثة، والمستخدمة لتحديد الموقع الذي تتواجد به بشكل أوتوماتيكي.

ً عما سبق، يوفر موقع Facebook خدمة تحديد المواقع لهواتف iPhone وفضلا (الموضحة بالشكل) وغيرها من الهواتف الذكية، لذا ينبغي أن يناقش أولياء الأمور أبناءهم في مدى سلامة تحديد الموقع المكاني على Facebook، وإن فعلوا ذلك فليكن مع الأشخاص الموثوق فيهم فقط.

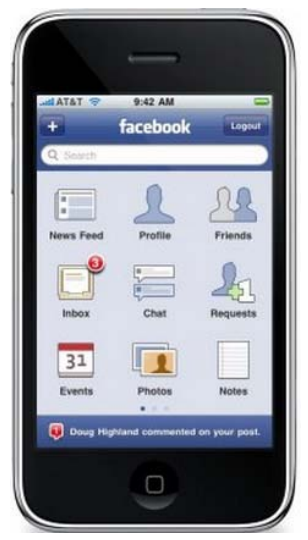

#### **خدمة تحديد المواقع ليست آلية بالكامل**

أول ما ينبغي معرفته عن هذه الخدمة هو أنها ليست خدمة آلية بالكامل، إذ يتعين أن تقوم "بتسجيل الدخول" أو أن يقوم شخص آخر بتحديدك في أحد االأماكن، ليقومFacebook بإظهار المكان الذي تتواجد به.

#### **تعطيل خدمة تحديد موقعك المكاني**

يمكن للآخرين تحديد تواجدك في أحد الأماكن، حتى في حال عدم استخدامك لهذه الخدمة. وإذا قمت باستخدام هذه الخدمة ولو مرة واحدة، قد يقوم أحد الأصدقاء بتحديد تواجدك في مكان أو موقع ما، لذا فإن الطريقة المثلى لمنع الآخرين من اختيارك أو تسجيل دخولك هي تعطيل خيار Places to in me check can Friends) يمكن أن يدخلني الأصدقاء في الأماكن)، من قسم share others Things)ما يقوم الآخرون بمشاركته) الموجود في إعدادات الخصوصية الخاصة بك، وذلك بالنقر فوق رابط Settings Edit) تحرير الإعدادات) الموجود إلى يمين خيار Places to in me check can Friends) يمكن أن يدخلني الأصدقاء في الأماكن) والتأكد من كونه .(ً Disabled) معطلا

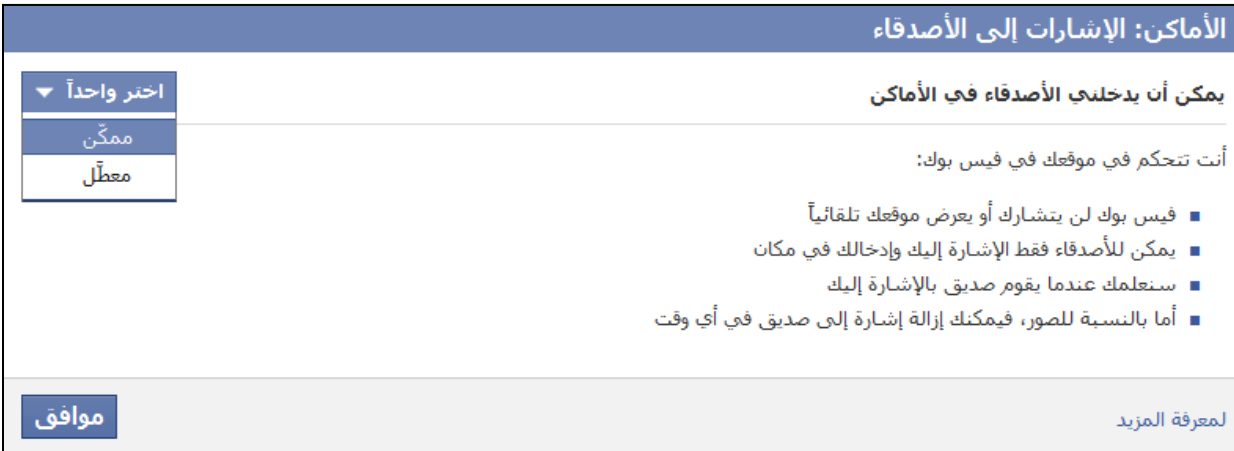

يمكنك تعطيل إمكانية قيام الأصدقاء بتسجيل دخولك أو اختيارك في أحد المواقع.

نصيحة للحفاظ على الأمان: ُيعد مكان تواجدك من الأمور البالغة الحساسية، ومن ثم لا يسمح موقع *Facebook* في الوضع الافتراضي بإظهار موقعك إلا للأشخاص الذين قمت بإضافتهم كأصدقاء، حتى إن كانت إعدادات الخصوصية التي اخترتها أكثر انفتاحًا للمواد المنشورة وغيرها من أنواع المعلومات الأخرى. ويعد ذلك إجراءً أمنيًا مفيدًا للأطفال، إلا أننا نوصي الأطفال دون سن 1 1 سنة بتعطيل هذه الخدمة.

# **للق (دون سن ۱۸) ُ ٌ أحكام خاصة َّصر**

متى قام شخص ٌما بالتسجيل في موقع Facebook كمستخدم دون سن ۱۸ ًعاما، يجب مراعاة الضوابط التالية:

- لا يمكن لأي شخص- سوى أصدقاء المستخدم القاصر- معرفة قيامه بتسجيل الدخول إلى أحد الأماكن، وليس هناك أي خيار آخر يمَّكن غير الأصدقاء من معرفة مكانه.
- لا يمكن لأي شخص خلاف أصدقاء المستخدم دون سن ۱۸ رؤية اسم المستخدم على صفحة Here Now) متواجد ًحاليا) الخاصة بأحدى الشركات مثلا.

نصيحة للحفاظ على الأمان: يجب أن تعلم أنه بمجرد استخدامك لخدمة تحديد المواقع والموافقة على شروطها، يمكن لأي شخص من أصدقائك على موقع *Facebook* تسجيل دخولك إلى أحد المواقع، ومن ثم تظهر ً متواجدا في هذا الموقع كما لو كنت قد قمت بتسجيل الدخول بنفسك؛ إلا أن بإمكانك منع حدوث ذلك، بتعديل الإعداد الافتراضي في *Places to in me check Friends*) يمكن أن يدخلني الأصدقاء في الأماكن) الموجود بقسم ما يقوم الآخرون بمشاركته في إعدادات الخصوصية المخصصة بموقع *Facebook*.

**تسجيل الدخول أو الاختيار**

متى قام أحد أصدقائك بتسجيل دخولك إلى مكان ما أو اختيارك فيه، يظهر تواجدك في هذا الموقع لأصدقائك ولأي مستخدم آخر يسمح له الشخص الذي قام بتسجيل دخولك برؤية مواده المنشورة ً تبعا لإعدادات الخصوصية الخاصة به (لا الإعدادات الخاصة بك).

قد يكون التفريق بين تسجيل الدخول والاختيار أمرًا محيرًا، فإذا قمت بتسجيل الدخول بنفسك أو قام بذلك أحد أصدقائك، يظهر تواجدك في الموقع لأي شخص تسمح له أو يسمح له صديقك برؤية ذلك التواجد، ً تبعا لإعدادات الخصوصية الخاصة بك أو بصديقك. أما بالنسبة للبالغين فتظهر أسماؤهم في صفحة خدمة المشاركة في المواقع، بحيث يراها الجميع. وكذلك يظهر غير البالغين الذين تم تسجيل دخولهم إلى تلك الصفحة، غير أن أسماءهم لن تظهر إلا لأصدقائهم على موقع Facebook. وإذا تم إضافتك من قبل صديق، فسيكون تواجدك بالموقع ً ظاهرا لأصدقائك أو أي شخص يسمحون له برؤية منشوراتهم تبعًا لإعدادات الخصوصية الخاصة بهم (وليست الخاصة بك).

نصيحة للحفاظ على الخصوصية والأمان: ُيعد الانتقال إلى صفحة إعدادات الخصوصية وتعطيل خيار *Places into me check can Friends*)) يمكن أن يدخلني الأصدقاء في الأماكن)، الوسيلة الوحيدة لمنع اختيارك أو تسجيل دخولك إلى أحد المواقع.

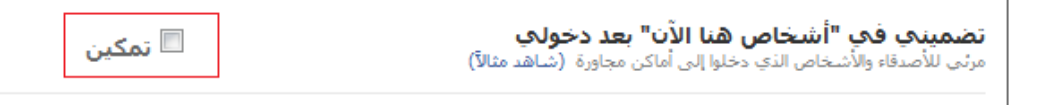

يمكن تعطيل ظهورك في صفحة*Now Here People*) أشخاص هنا الآن) الخاصة بالأماكن.

**لتحديد َمن يمكنهم رؤية الأماكن التي قمت بتسجيل الدخول إليها، اتبع الخطوات التالية:**

- -۱ انقر فوق Account) حساب) الموجود أعلى يمين الصفحة
	- -۲ انقر فوق Settings Privacy) إعدادات الخصوصية)
	- -۳ حدد Settings Customize) تخصيص الإعدادات).

قد يظهر الإعداد الافتراضي Friends Only (الأصدقاء فقط) إلى يمين عبارة Places I check into (الأماكن التي أقوم بالتسجيل فيها)، ويمكنك تغيير ذلك بتحديد خيار آخر. ويعد خيار Customize) تخصيص) أحد الخيارات التي تتيح قصر إمكانية رؤية موقعك على أشخاص محددين أو قائمة أشخاص بعينهم أو حتى خيار Me Only) أنا فقطٌ). وفضلاً عما سبق، يمكن اختيار People Here Now (أشخاص هنا الآن) (الذي يتيح للشركات تحديد الأشخاص المتواجدين بموقع الشركة في ذلك الوقت) بإلغاء تحديد خيار Enable) تمكين).

# **الإبلاغ عن الشكاوى**

Ĩ

هناك العديد من الوسائل التي يمكن من خلالها الإبلاغ عن المشكلات وحالات الإساءة على موقع Facebook، ًوفقا لطبيعة المشكلة وارتباطها بجزء معين من المحتوى (كالصور مثلاً) أو بسلوكيات أحد المستخدمينّ.

نصيحة للحفاظ على الأمان: ُيرجى الاتصال بالسلطات المختصة إذا أحسست بتعرضك أو تعرض شخص آخر قابلته على الإنترنت لخطر وشيك من جانب شخص آخر، أو نتيجة أي تصرف ضار قد يقوم به. فعلى سبيل المثال يمكن الاتصال في الولايات المتحدة على رقم ،۹۱۱ وفي مصر على الرقم .<sup>۱۰۸</sup>

متى نما إلى علمك قيام أحد المستخدمين بفعلٍ مخالف للقانون أو شروط الخدمة بموقع Facebook، يمكنك إرسال تقرير سري عن هذا المستخدم بالانتقال إلى صفحته الشخصية والنقر فوق خيار Report/Block this Person (الإبلاغ عن/حظر هذا الشخص) الموجود في الجزء السفلي الأيسر من الصفحة. ويمكن استخدام ذلك النموذج للإبلاغ عن أي صورة غير لائقة بأحد الصفحات الشخصية، أو أي صفحة شخصية مزيفة (ينتحل فيه المستخدم شخصية شخص آخر) أو أي معلومات مسيئة أو غير لائقة في الصفحة الشخصية، أو أي اتصال غير مرغوب به من ذلك الشخص.

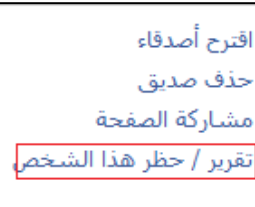

عقب القيام بذلك، يتعين عليك بيان السبب الذي دعاك لتقرير (الإبلاغ عن) /حظر ذلك الشخص (انظر الصورة التالية).

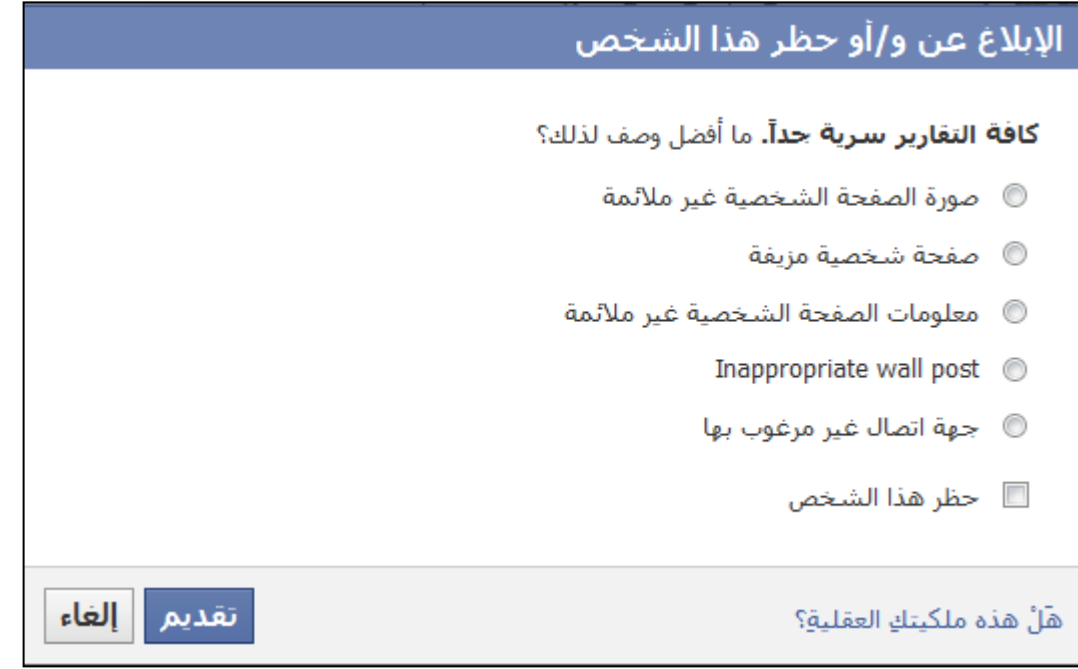

إذا كنت ترغب في حظر الشخص والإبلاغ عنه في الوقت ذاته، قم بالنقر فوق المربع الموجود إلى جوار خيار *Person this Block*) حظر هذا الشخص).

وفضلاً عما سبق، يمكنك الإبلاغ عن محتوىً معين. فإذا رأيت مثلاً صورة مصغرة في صفحة أحد الأشخاص، يمكنك النقر فوق تلك الصورة، وستجد أسفلها مباشرة خيار Photo This Report) الإبلاغ عن هذه الصورة) الذي يتيح لك الإبلاغ عن الصورة.

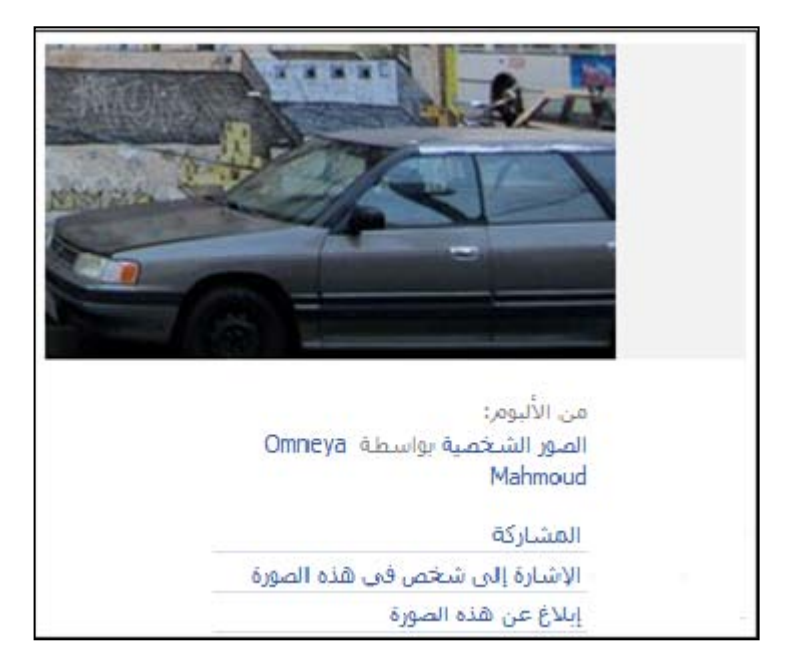

بعد ذلك، يمكنك تحديد الخيار الذي ُيعد أفضل وصف لسبب اعتراضك على الصورة.

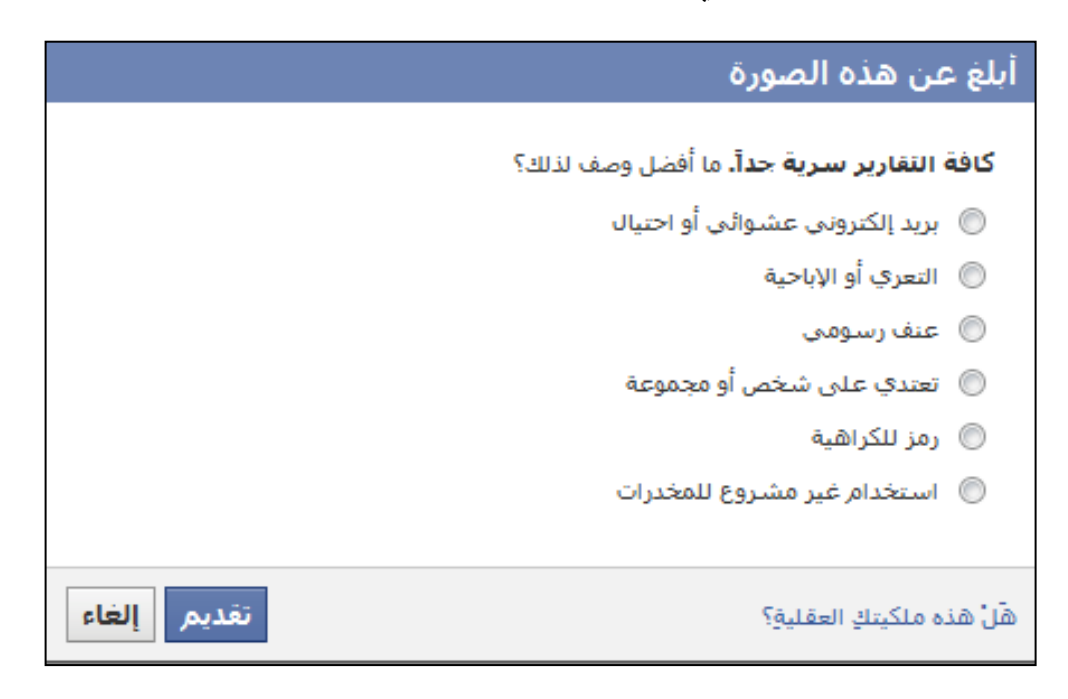

يتيح لك موقع Facebook ً أيضا الإبلاغ عن الرسائل التي تراها مخالفة لسياسات الموقع، وذلك بالنقر فوق خيار Report) إبلاغ) الموجود إلى يمين اسم ُمرسل الرسالة.

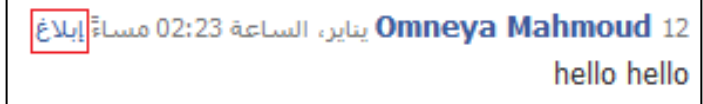

كما يمكنك الإبلاغ عن الرسائل المسيئة.

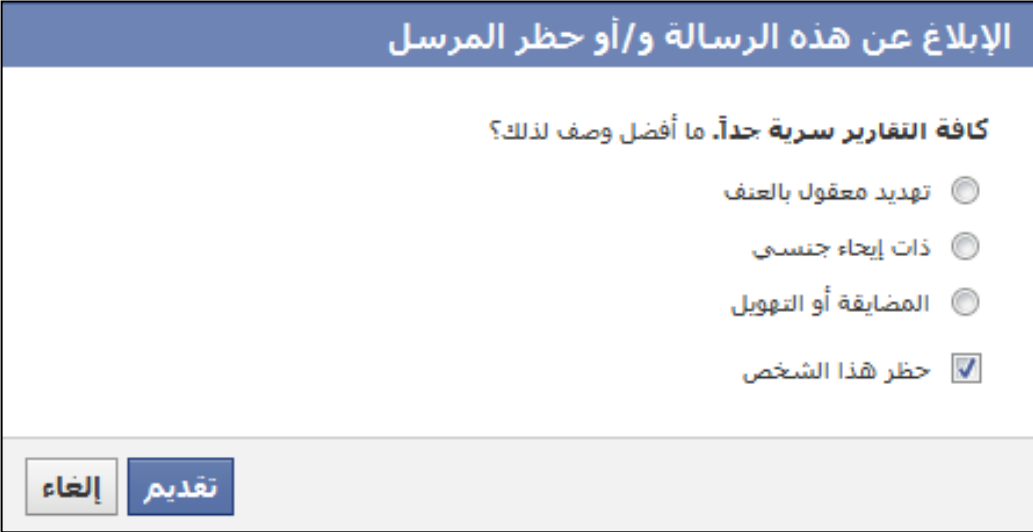

وكما هو الحال في الإبلاغ عن الصور، يتعين عليك تحديد سبب اعتراضك على الرسالة، ويظهر أمامك خيار Block Person this) حظر هذا الشخص).

وتتميز كل البلاغات عن الإساءة على موقع Facebook بسريتها، ومن ثم لا يعلم مَن أبلغت عنه شيئًا عن ذلك. وتقوم إدارة موقع Facebook عقب البلاغ بالتحقق من الأمر واتخاذ قرار بحذف هذا المحتوى أو منع هذا الشخص من دخول الموقع نهائيًا في حال تكرار المخالفة.

وعلى الرغم من ذلك، فإنه وفقًا لسياسة موقع Facebook، لن يتم اتخاذ أي إجراء إذا لم تتم مخالفة "بيان الحقوق والمسؤوليات" الخاص بالموقع.

**الحماية من أشكال إيذاء النفس المختلفة**

يقدم موقع Facebook صورة حية لواقع الأطفال، ومن ثم يستخدم الأطفال الخدمة أحيانًا لطلب المساعدة، أو التعبير عن أنفسهم بأساليب تشير إلى مواجهتهم مشكلات خطيرة، كالاضطرابات في تناول الطعام أو تعاطي المخدرات أو تناول الكحوليات أو حتى أفكار الإقدام على الانتحار (ويعرض الرابط التالي قائمة بعلامات التحذير من الانتحار: .[\(www.suicidepreventionlifeline.org/GetHelp/SuicideWarningSigns.aspx](http://www.suicidepreventionlifeline.org/GetHelp/SuicideWarningSigns.aspx)

إذا راودك شكٌ في إقدام شخص ما على إيذاء نفسه، فاتصل فورًا بالجهة المختصة بتطبيق القانون في منطقتك، أو بأحد خطوط المساعدة. على سبيل المثال، يمكنك الاتصال في الولايات المتحدة بالخط القومي لمنع الانتحار على الرقم ۰۸۲-۲۷۳-۰۸۲۰ حيث يقدم هذا الخط دعمًا مجانيًا على مدار اليوم، طوال أيام الأسبوع. ويمكن الحصول على معلومات عن الخطوط الساخنة لمنع الانتحار في الدول الأخرى من الموقع الإلكتروني /<u>www.befrienders.org.</u>

وبالمثل، يجب عليك متى رأيت شيئًا في الصفحة الشخصية لشخصٍ ما يدل على تورطه في نشاطٍ خطيرٍ ، أن تحاول التوصل إلى طريقة مناسبة لمنعه من ذلك. وتضم كل الدول ً تقريبا وكالات تتولى تقديم المعلومات والمساعدة ذات الصلة بمجموعة كبيرة من السلوكيات التي تنطوي على أخطار جسيمة أو إهلاك للنفس.

وفضلاً عما سبق، يحتوي موقع Facebook على صفحة تعليمات خاصة بالانتحار، توفر رابطًا يتيح إبلاغ الموقع عن أي محتوى انتحاري، ويمكن العثور على هذه الصفحة بالبحث عن كلمة suicide) انتحار) في Center Help (مركز المساعدة)، أو الانتقال المباشر إلى 15538=faq?help/com.facebook.www.

# **خاتمة**

لقد بات واضحًا اليوم أن Facebook موقع عملاق للتواصل الاجتماعي، يقدم مجموعة كبيرة ومتنوعة من الخدمات والمزايا، ويمثل منبرًا يتيح لشريحة كبيرة من البشر طرح الأفكار والأفعال والإبداع والتعلم . وتختلف طريقة استخدام الموقع من شخص لآخر، كما يعتمد استمتاع المستخدمين بتجارب إيجابية ً أثناء التواجد على الموقع اعتمادا ً كبيرا على طريقة استخدامهم له وطريقة تفاعلهم مع الآخرين من خلاله، وينطبق ذلك على مستخدمي الموقع من الصغار والكبار على حد سواء.

ولما كان استخدام موقع Facebook معتمدًا على أسماء وهويات حقيقية، فإنه يرتبط ارتبطًا مباشرًا "بالحياة الواقعية"، كما يُعد أكثر ارتباطا لدى الأطفال بالحياة المدرسية والعلاقات. ولهذا يحتاج الأطفال – كما هو الحال في الحياة الواقعية - إلى مساعدة آبائهم أثناء اجتياز سن المراهقة، وأثناء التنقل عبر الشبكة الاجتماعية، ومن هنا يبرز دورك في مساعدتهم على استيعاب أهمية ما يلي:

- توخي الحذر في كل ما يقولونه أو يشاركونه أو يقومون بتحميله على شبكة الإنترنت (وما يرسلونه عبر الهواتف المحمولة)
	- تقديم صورة إيجابية عن أنفسهم على الشبكة.
- تطور خبرتهم في التعامل مع شبكة الإنترنت متى حافظوا على علاقاتٍ جيدة مع الأخرين، سواءً على شبكة الإنترنت أو في حياتهم الواقعية.

وفي الختام، نأمل أن يساعدكم هذا الدليل على دعم استخدام أطفالكم الإيجابي لموقع Facebook، الذي يمثل جزءًا مهمًا من حياتهم.

يمكن الاطلاع على "دليل أولياء الأمور لاستخدام فيس بوك *Facebook* "على موقع **[org.fbparents.www](http://www.fbparents.org/)**، <sup>و</sup> الاطلاع على سياستنا الخاصة بإعادة طباعة محتوى هذا الدليل أو نشره على موقع .**[www.connectsafely.org/reuse](http://www.connectsafely.org/reuse)**

ويمكن الإطلاع على النسخة العربي على البوابة العربي للاستخدام الآمن للانترنت "أمانك" **[org.amanak.www](http://www.amanak.org/)**

**وزارة الاتصالات وتكنولوجيا المعلومات المصرية (MCIT (**هي الهيئة الحكومية المسؤولة عن تكنولوجيا الاتصالات ا<br>ا والمعلومات (ICT) داخل جمهورية مصر العربية. وقد تم إنشاء الوزارة عام ١٩٩٩ بعد أن أعلن تدشين برنامج قومي لتنمية تكنولوجيا الاتصالات والمعلومات في مصر. وتمثلت أهداف هذا البرنامج في تعزيز الجهود الرامية إلى تنمية المجتمع المعلوماتي في مصر ، فضلاً عن تشَّجيع نمو قطاع الاتصالات وتكنولوجيا المعلومات بحيث يتسم بالقوة والقدرة على المنافسة، والانتقال من بؤرة الخدمات المحلية إلى دائرة التصدير، وكان أساس هذا البرنامج هو إنشاء وزارة جديدة للاتصالات وتكنولوجيا المعلومات، في أكتوبر .۱۹۹۹ ّ ومن ثم أطلقت وزارة الاتصالات وتكنولوجيا المعلومات، مخططًا قوميًا للاتصالات ونكنولوجيا المعلومات نُفذت على إثره مشاريع ومبادرات من بينها مبادرة ًمجتمع المعلومات المصري (EISI)، بهدف دعم وتمكين الشراكة بين القطاعين العام والخاص لتعزيز البنية التحتية للاتصالات وتوسعتها، وإتاحة استخدام تكنولوجيا الاتصالات والمعلومات لكل المواطنين، وتوفير محتوى عربي قوي على الشبكة الدولة للمعلومات، وبناء جيل من محترفي تكنولوجيا الاتصالات والمعلومات المتمرسين من أجل الابتكار والتجديد، ووضع ً إطار للسياسة المنتهجة ودعم البنية التحتية لتعزيز صناعة تكنولوجيا الاتصالات والمعلومات استنادا إلى أسس متينة تؤهلها للمنافسة، وتحقيق الاستفادة المثلى من هذه الصناعة لخدمة مجالات الصحة والتجارة والثقافة والقطاعات الحكومية وغيرها.

وإيمانا منها بدور النشء والشباب في صناعة المستقبل، يعمل مشروع الاستخدام الامن للانترنت بوزارة الاتصالات وتكنولوجيا المعلومات المصرية بالتعاون مع منظمات المجتمع المدني الى توفير بيئة آمنه للشباب على الانترنت وتمكينهم من استخدام تكنولوجيا الاتصال والمعلومات في خلق مستقبل آمن وأفضل لهم وللغير. وقد ساهم المشروع في إنشاء البوابة العربية للاستخدام الآمن للانترنت "أمانك" org.amanak.www والتي تعتبر من أهم وأشمل المواقع العربية التي تعني بالاستخدام الآمن للانترنت والتي تتيح المادة العلمية والتوعوية باللغة العربية. لمزيد من المعلومات، يمكنكم زيارة موقع الوزارة على الانترنت: <u>www.mcit.qov.eq</u> او موقع امانك www.amanak.org

#### **نبذة عن موقع ConnectSafely**

يمثل ConnectSafely) org.ConnectSafely (أحد المواقع الموجهة لأولياء الأمور والشباب والمثقفين والمهتمين بالتعرف على آثار الاستخدامات الاجتماعية لشبكة الانترنت. وتمثل شبكة المواقع الاجتماعية، التي يتم الاتصال بها عبر الأجهزة الثابتة والهاتف المحمول، أحد المحاور الهامة في حياة الشباب، إذ تجعل المستخدم محور اهتمامها وتوفر له العديد من الأنظمة والوسائط، مما يجعلها عاملاً مهما في معرفة كيفية الاستخدام الأمن والصحيح لشبكة2.0 Web. وقد جاء إنشاء موقع ConnectSafely ثمرة مشروع أقامته مؤسسةGroup Parenting Tech، وهي مؤسسة غير ربحية يقع مقرها في الولايات المتحدة، ُوتعنى بتقديم الخدمات الاستشارية في مجال الإنترنت للجهات الحكومية وغير الحكومية طبقًا لأفضل الممارسات والسياسات. وقد عمل المديران المشاركان لاري ماجد وآني كولير، وهما صحفيان معنيان بمناصرة قضايا الأمان على الإنترنت، ضمن مجموعة العمل المعنية بالتكنولوجيا والأمان على الإنترنت بإدارة الرئيس أوباما، وكانا ضمن فريق المهام الفنية المعني بالأمان على الإنترنت بمركز بيركمان، كما يتوليان تشغيل موقعي com.SafeKids وorg.NetFamilyNews. وتجدر الإشارة إلى أن موقع ConnectSafely يحظى برعاية العديد من الجهات مثل شركات Google وTrendMicro وT&AT و Facebook وMySpace و AOL وIoopt وTiny وTiny وSymantec و Glympse و Glympse .Planets

#### **نبذة عن iKeepSafe**

ُيعد اتحاد الحفاظ على السلامة عبر الإنترنت (org.iKeepSafe (ً اتحادا ً دوليا يضم أكثر من ۱۰۰ قائد من مختلف أنحاء العالم، يتبنون جميعًا رؤية مشتركة تسعى للحفاظ على سلامة الأطفال من مختلف الأجيال والبلاد أثناء استخدامهم التكنولوجيا وشبكة الإنترنت. ويضم الاتحاد ضمن أعضائه قادةً في مجالات السياسة والصناعة والصحة

العامة والدفاع عن الأطفال وتنفيذ القانون والتعليم، يعملون جميعًا على تعزيز جوانب المواطنة الرقمية في كافة المجتمعات. وفي هذا الإطار، يرصد موقع iKeepSafe الاتجاهات والقضايا العالمية ذات الصلة بالمنتجات المعتمدة على الويب، كما يوفر الموارد البحثية اللازمة لتعليم الاستخدام الصحي والآمن للتقنيات ذات الصلة. ويحظى موقع iKeepSafe - على الصعيد الدولي - ببرامج نواصل واسعة النطاق تشْمل كلاً من أستراليا والصبين ودبي ونيجيرياً والمملكة المتحدة والولايات المتحدة الأمريكية. وتجدر الإشارة إلى أن الموقع ُيعد أحد أعضاء مبادرات إيست ويست الخاصة بالأمان على الإنترنت، ومبادرة حماية الأطفال على شبكة الإنترنت التي يرعاها الاتحاد الدولي للاتصالات.

 $\circ$ 

2011 Copyrights © ConnectSafely.org and iKeepSafe Coalition(۲۰۱۱ مارس المراجعة في مارس المعالج تم ترجمة وتعريب هذه النسخة من خلال وزارة الاتصالات وتكنولوجيا المعلومات المصرية

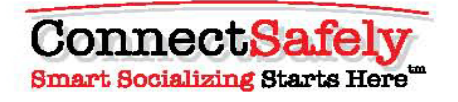

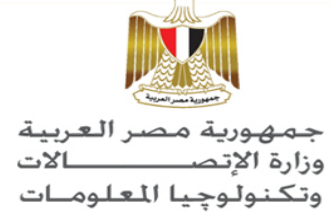

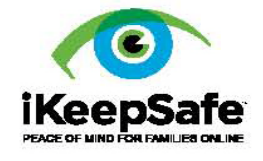

بيكن الإطلاع على "دليل أولياء الأمور. لاستخدام Facebook" باللغة الإنجليزية على موقع www.fbparents.org

والإطلاع على السياسة الخاصة بإعادة طباعة محتوى هذا الدليل أو نشرد على موقع www.connectsafely.org/reuse

حقوق الترجمة والطبع للنسخة العربية ۞ وزارة الاتصالات وتكنولوجيا المعلومات المصرية Arabic Translation Copyrights © Egyptian Ministry of Communications and Information **Technology** ويمكن الإطلاع على النسخة العربية على موقع البوابة العربية للاستخدام الآمن للانترنت "أمانك" www.amanak.org